# ANDROID HACKER PROTECTION LEVEL 0

+ some blackphone stuff

08.10.2014 TIM "DIFF" STRAZZERE - JON "JUSTIN CASE" SAWYER Defcon 22

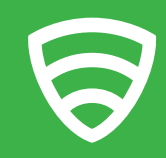

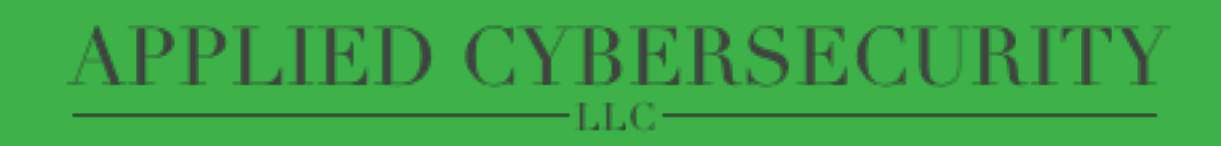

### WHO ARE WE

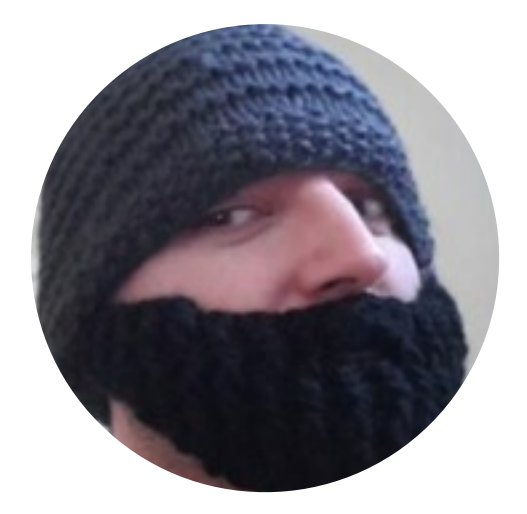

- CTO of Applied Cybersecurity LLC
- Professional Exploit Troll
- Has big mouth
- @TeamAndIRC
- [github.com/CunningLogic](http://github.com/CunningLogic)

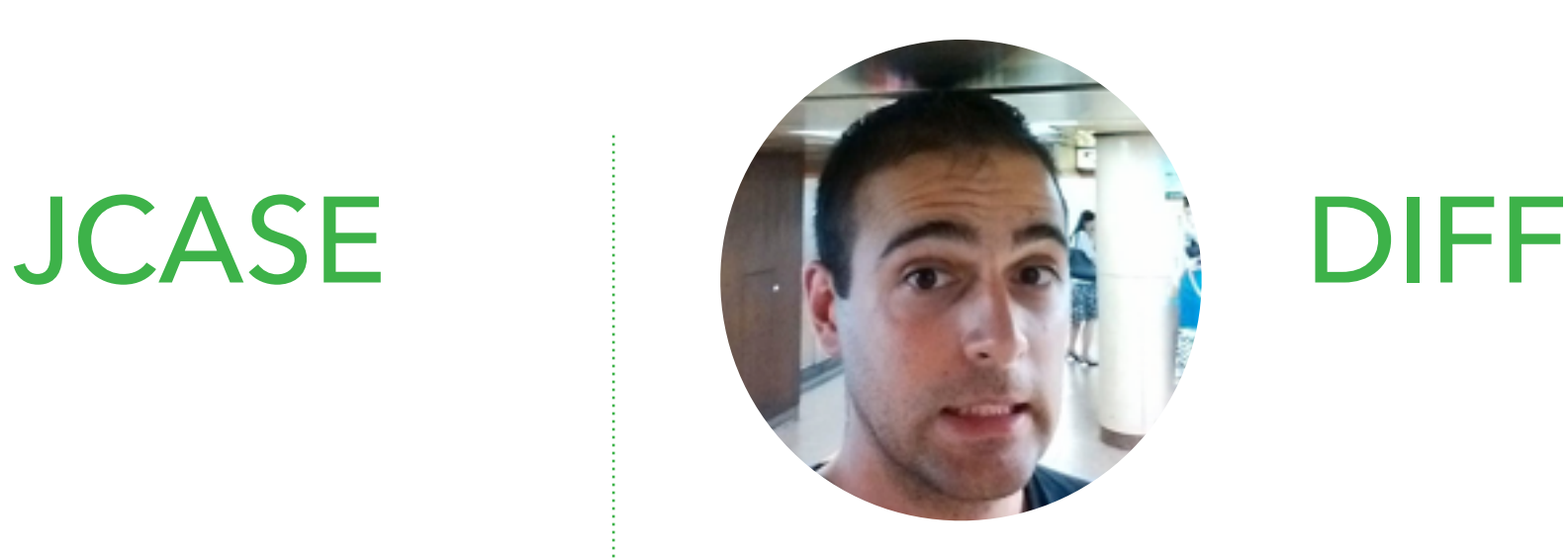

- Research & Response Engineer @ Lookout
- Obfuscation Junkie
- Pretends to know as much as JCase
- @timstrazz
- [github.com/strazzere](http://github.com/strazzere)

## WHY ARE WE HERE

More importantly - why should you care?

- Obfuscation is "magical"
- Quantifying the challenge is hard, mainly marketing material in Google results
- Good devs use it
- "Interesting" devs use it
- Bad devs use it
- Understanding apps is hard, let's classify everything as bad and just blog!

#### **Origin of "Hacker Protection Factor"**

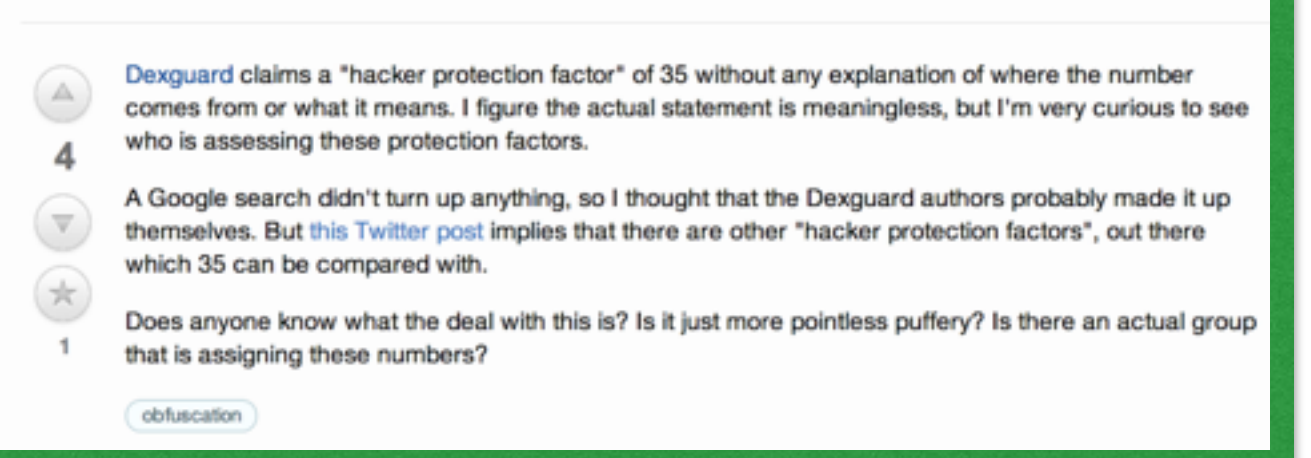

#### Android Malware "Obad" Called Most Sophisticated Yet

samzenpus posted about a year ago | from the protect-ya-neck dept.

#### chicksdaddy writes

"A new malicious program that runs on Android mobile devices exploits vulnerabilities in Google's mobile operating system to extend the application's permissions on the infected device, and to block attempts to remove the malicious application, The Security Ledger reports. The malware, dubbed Backdoor.AndroidOS.Obad.a, is described as a 'multi function Trojan.' Like most profit-oriented mobile malware, Obad is primarily an SMS Trojan, which surreptitiously sends short message service (SMS) messages to premium numbers. However, it is capable of downloading additional modules and of spreading via Bluetooth connections. Writing on the Securelist blog, malware researcher Roman Unuchek called the newly discovered Trojan the 'most sophisticated' malicious program yet for Android phones. He cited the Trojan's advanced features, including complex code obfuscation techniques that complicated analysis of the code, and the use of a previously unknown vulnerability in Android that allows Obad to elevate its privileges on infected devices and block removal."

"So good, even malware authors use us!"

## WHAT IS OUT THERE

- Then
	- Dex Education 101 Blackhat 2012
		- Anti-decompilation tricks
		- Anti-analysis tricks
		- Demo/Release POC packer
	- General Optimizers / Minimal Obfuscators
- A little bit after…
	- Integration of tricks, release of specific tools
	- One off tools targeting environments/toolsets
- Now
	- Most anti-decompilation/analysis tricks fixed in mainstream tools (baksmali, dex2jar, IDA Pro, radar)
	- Main stream commercial packers, protectors and obfuscates

## PACKERS, PROTECTORS?

So - UPX and other stupid stuf?

- Optimizers / Obfuscators
	- Good practice for devs
	- Removes dead code / debug code
	- Potentially encrypt / obfuscate / hide via reflection

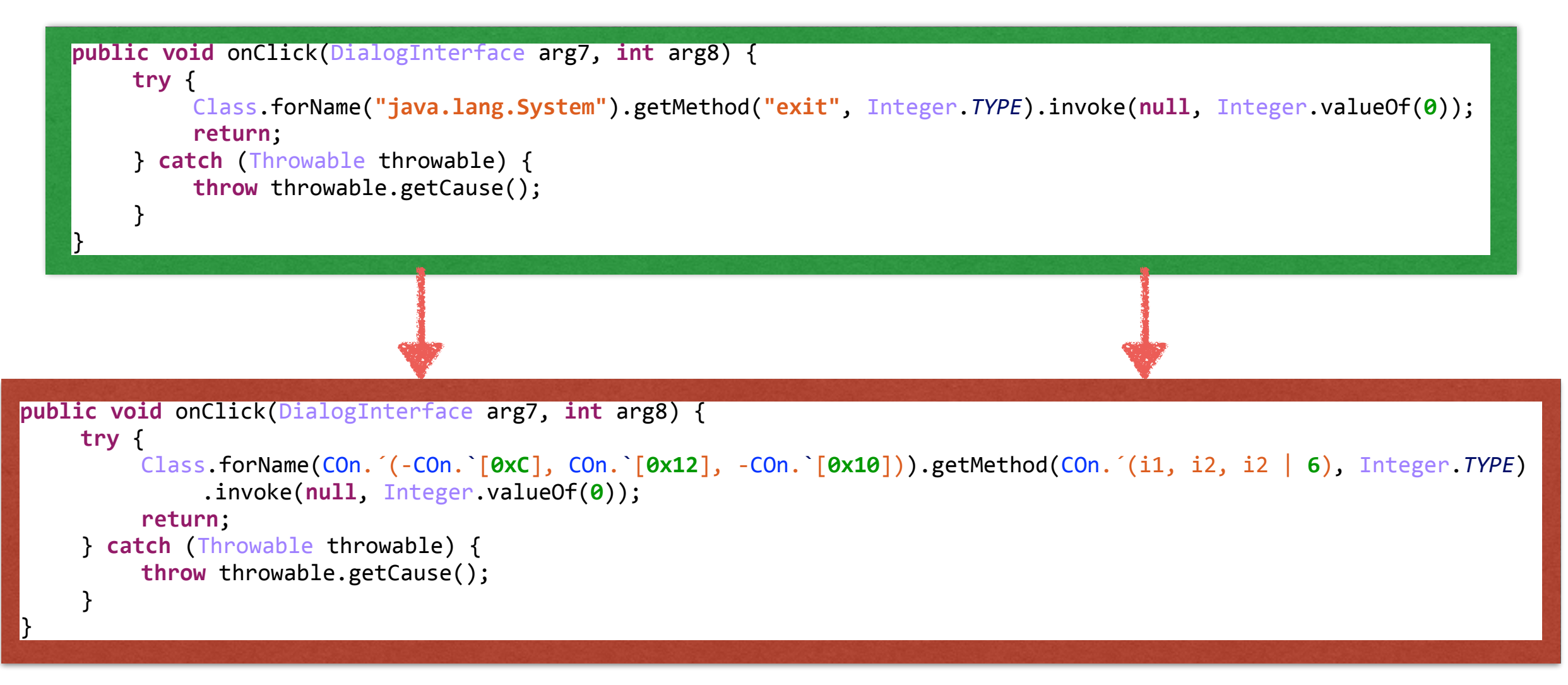

## PACKERS, PROTECTORS?

So - UPX and other stupid stuf?

- "Protectors"
	- Classification similar to packers manipulating "bad" code into workable things post execution
	- Performs anti-analysis/emulator tricks

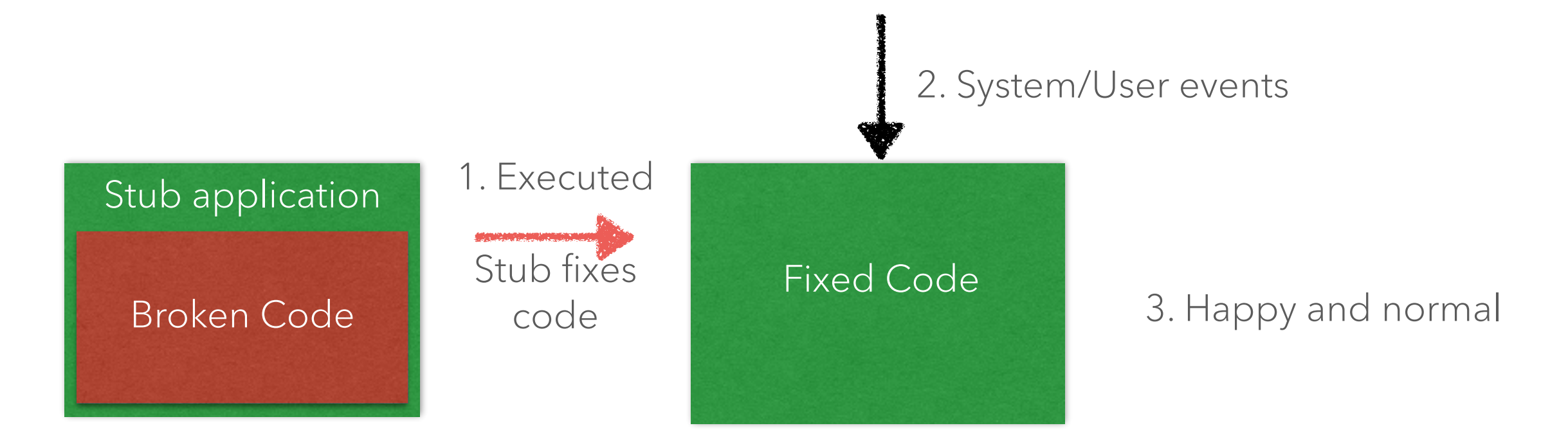

## PACKERS, PROTECTORS?

So - UPX and other stupid stuf?

- Packers
	- Similar to UPX and others launcher stub and unfolding main application into memory
	- Performs anti-analysis/emulator tricks

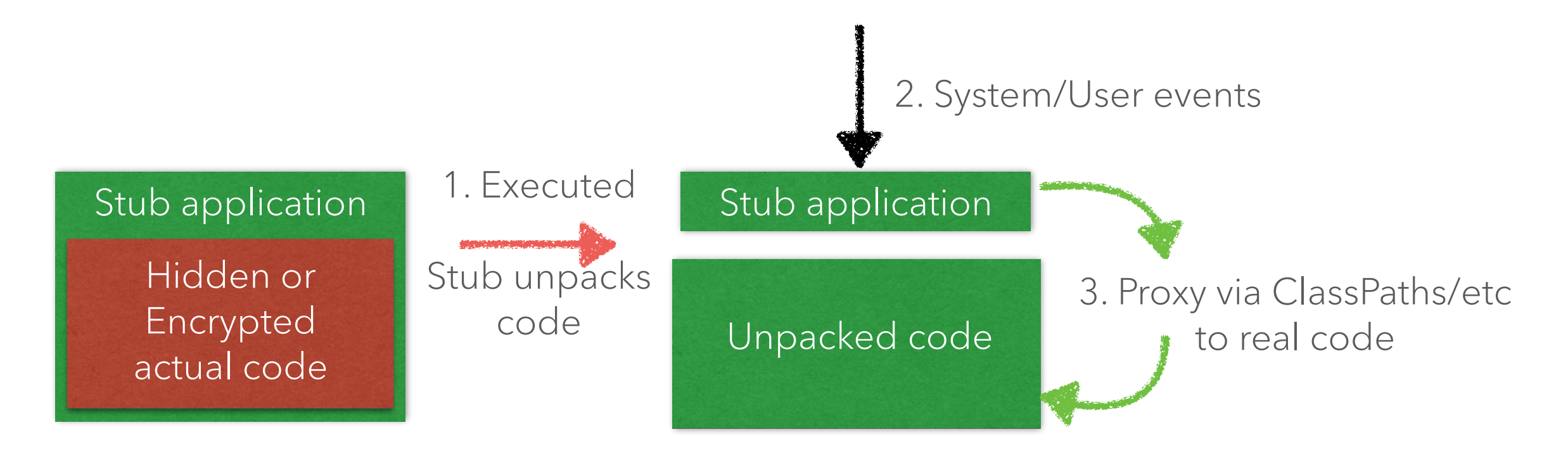

OPTIMIZERS & **OBFUSCATORS** 

Optimizers & Obfuscators

- ~8 years older than Android
- Created by Eric Lafortune Specifically designed for Java
- Recommended By Google for Android developers
- Optimizer
- Shrinker
- Obfuscator (barely)
- Cost: \$FREE
- Bundled in Android SDK

at the end

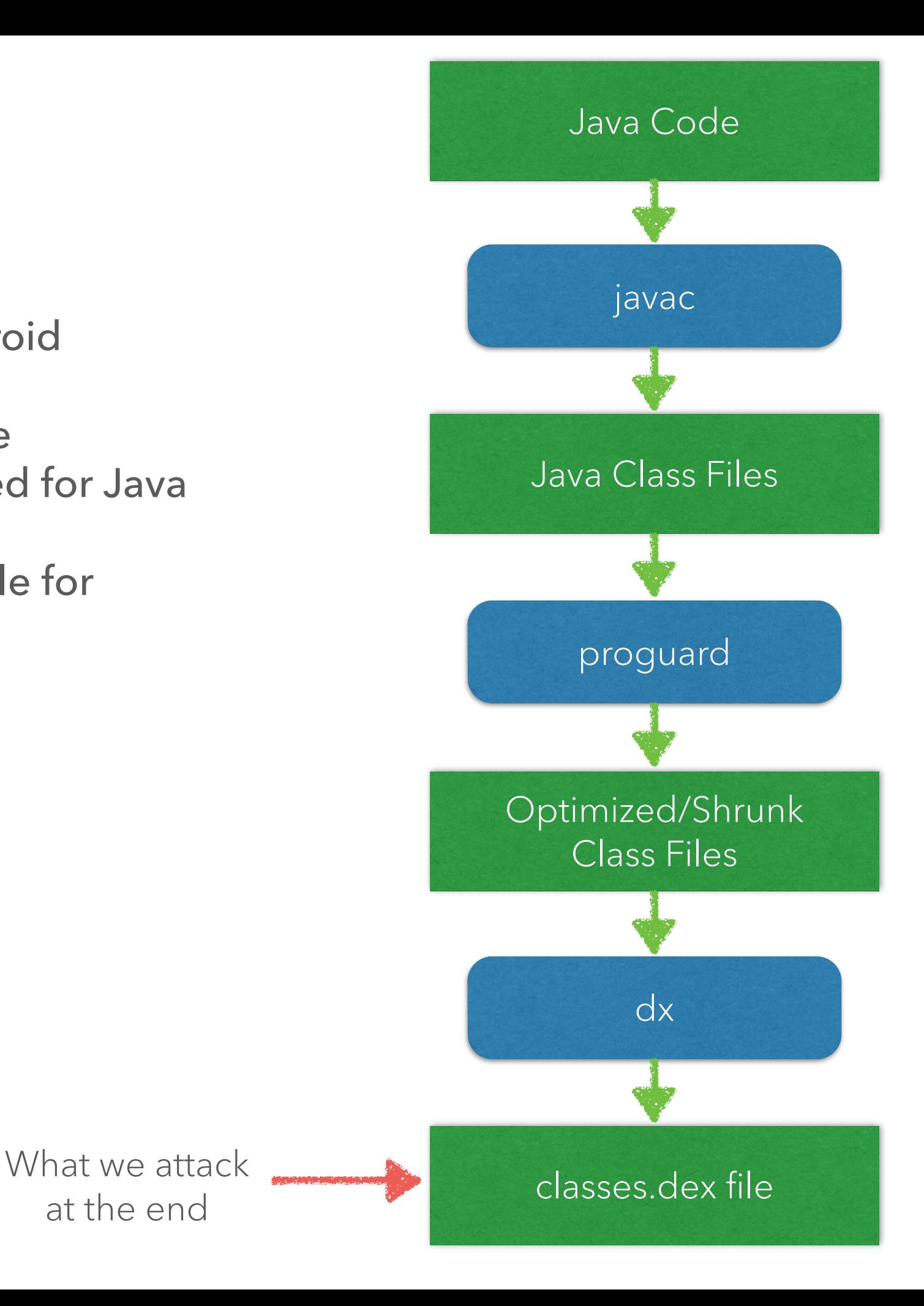

Optimizers & Obfuscators

#### What does it do?

- Removes unnecessary/unused code
- Merges identical code blocks
- Performs 'peep hole' optimizations
- Removes debug information
- Renames objects (compacting names)
- Restructures code

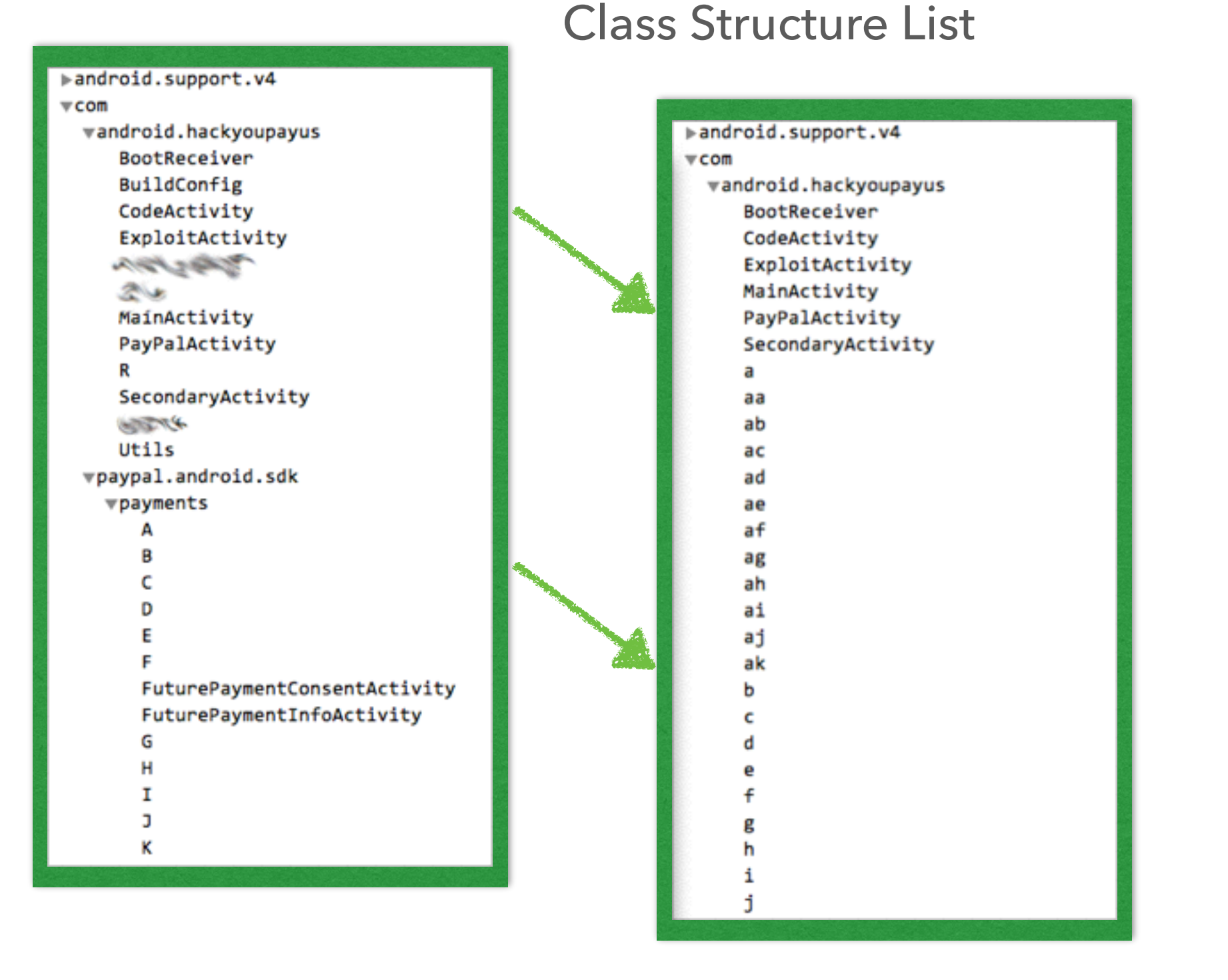

Optimizers & Obfuscators

#### Class "source" Data (debug info)

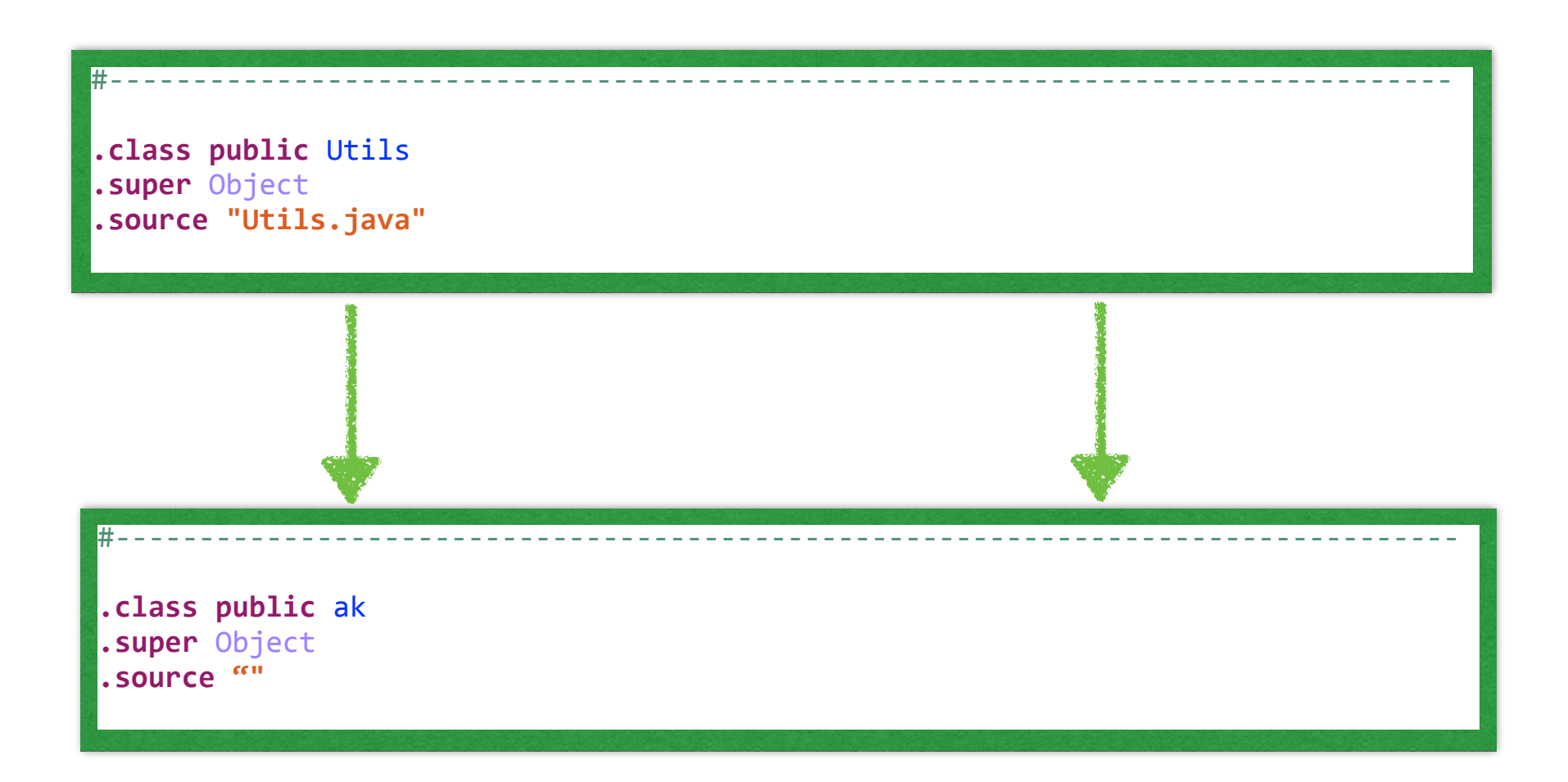

Optimizers & Obfuscators

Line Numbers (debug info)

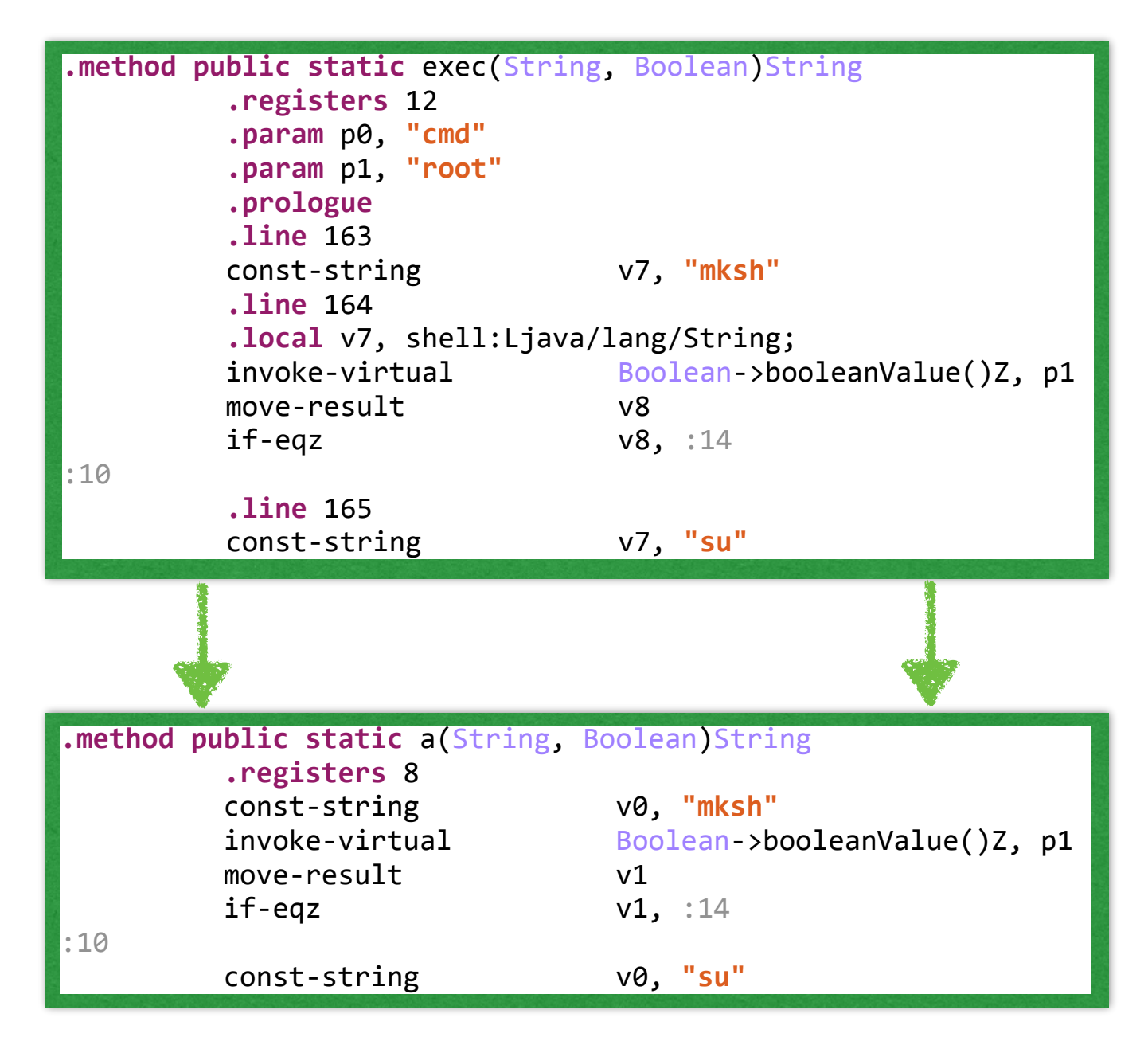

Optimizers & Obfuscators

#### Original Java Source

```
public static String exec(String cmd, Boolean root) {
        BufferedReader bufferedReader;
        DataOutputStream dataOutputStream;
        Process process;
        String string = "sh";
        if(root.booleanValue()) {
            !!!!!!!!!!!!string!=!"su";!
        }
        StringBuilder stringBuilder = new StringBuilder();
        !!!!!!!!try!{!
            process = Runtime.getRuntime().exec(string);
            dataOutputStream = new DataOutputStream(process.getOutputStream());
            dataOutputStream.writeBytes(cmd + "\n");
            bufferedReader = new BufferedReader(
                    new InputStreamReader(process.getInputStream()));
        }
        catch(IOException iOException) {
            goto label_36;
        }
        !!!!!!!!try!{!
            dataOutputStream.writeBytes("exit\n");
            dataOutputStream.flush();
            String string1 = System.getProperty("line.separator");
            !!!!!!!!!!!!while(true)!{!
                String string2 = bufferedReader.readLine();
                if(string2 == null) {
                    break:!!!!!!!!!!!!!!!!}!
                stringBuilder.append(string2);
                stringBuilder.append(String1);!!!!!!!!!!!!}
```
#### Decompiled ProGuarded Output

```
public static String a(String arg6, Boolean arg7) {
        Process process;
        String string = "mksh";
        if(arg7.booleanValue()) {
            !!!!!!!!!!!!string!=!"su";!
        !!!!!!!!}!
        StringBuilder stringBuilder = new StringBuilder();
        !!!!!!!!try!{!
            process = Runtime.getRuntime().exec(string);
            !!!!!!!!!!!!DataOutputStream!dataOutputStream!=!new DataOutputStream(
                     process.getOutputStream());
            dataOutputStream.writeBytes(String.valueOf(arg6) + "\n");
            !!!!!!!!!!!!BufferedReader!bufferedReader!=!new BufferedReader(
                    new InputStreamReader(process.getInputStream()));
            dataOutputStream.writeBytes("exit\n");
            dataOutputStream.flush();
            String string1 = System.getProperty("line.separator");
            !!!!!!!!!!!!while(true)!{!
                 String string2 = bufferedReader.readLine();
                 if(string2 == null) {
                     break:!!!!!!!!!!!!!!!!}!
                 stringBuilder.append(string2);
                 stringBuilder.append(string1);
!!!!!!!!!!!!}
```
Optimizers & Obfuscators

#### What is it good for?

- Decreases dex file size
- Increases app speed/performance
- Decreases memory usage
- Removes debug information (slightly increase reversing complexity)
- Doesn't do much obfuscation
- "Hacker Protection Factor 0"

- Son of ProGuard
- Create by Eric Lafortune
- "Standard" protection
- Optimizer
- Shrinker
- Obfuscator/Encryptor
- $\cdot$  Cost: \$650 \$1300

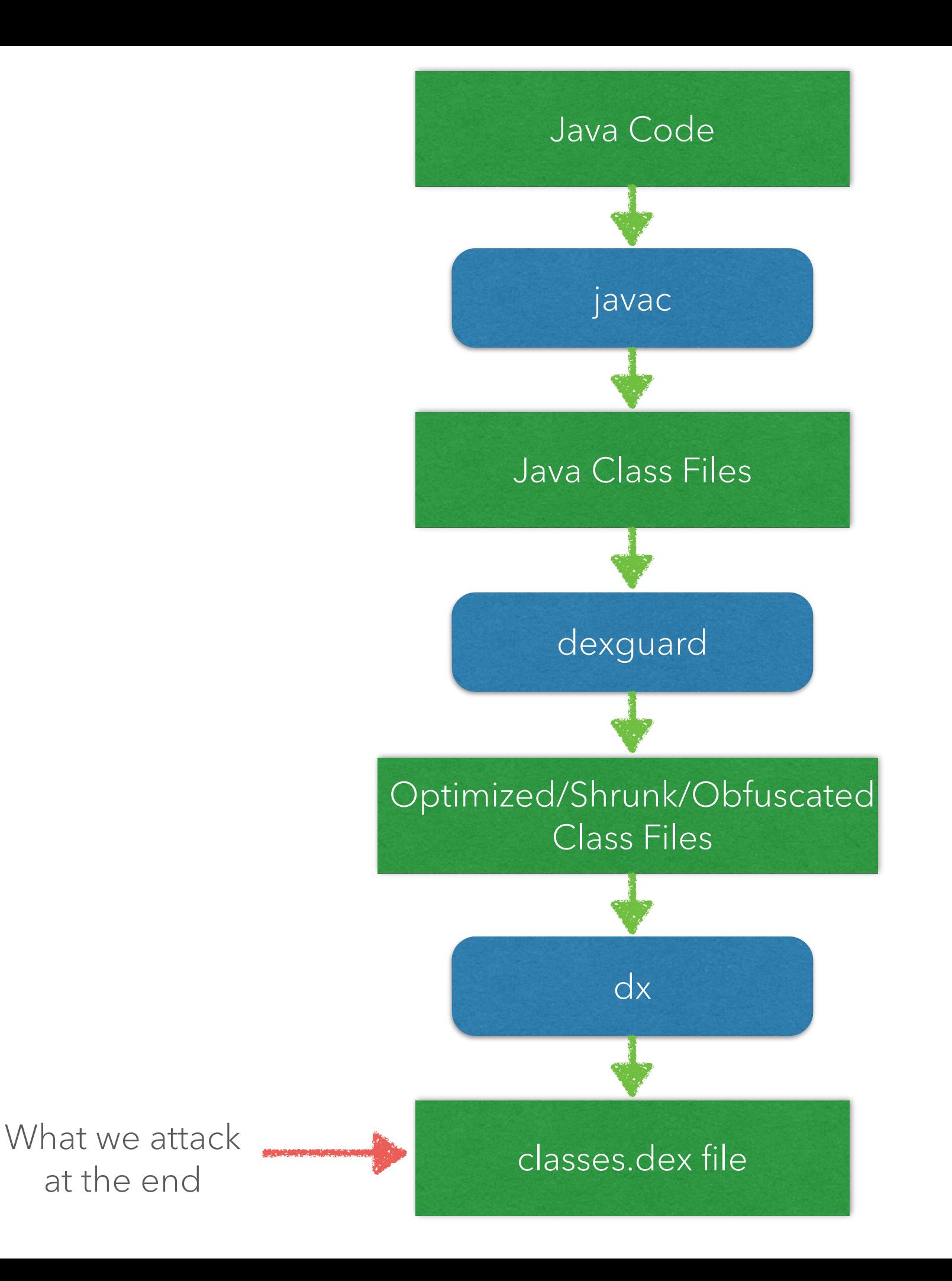

Optimizers & Obfuscators

#### What does it do?

- Everything ProGuard does
- Automatic reflection
- String encryption
- Asset & library encryption
- Class encryption (packing)
- Application tamper detection

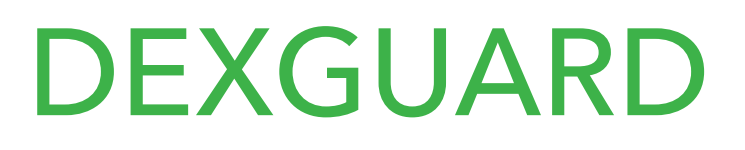

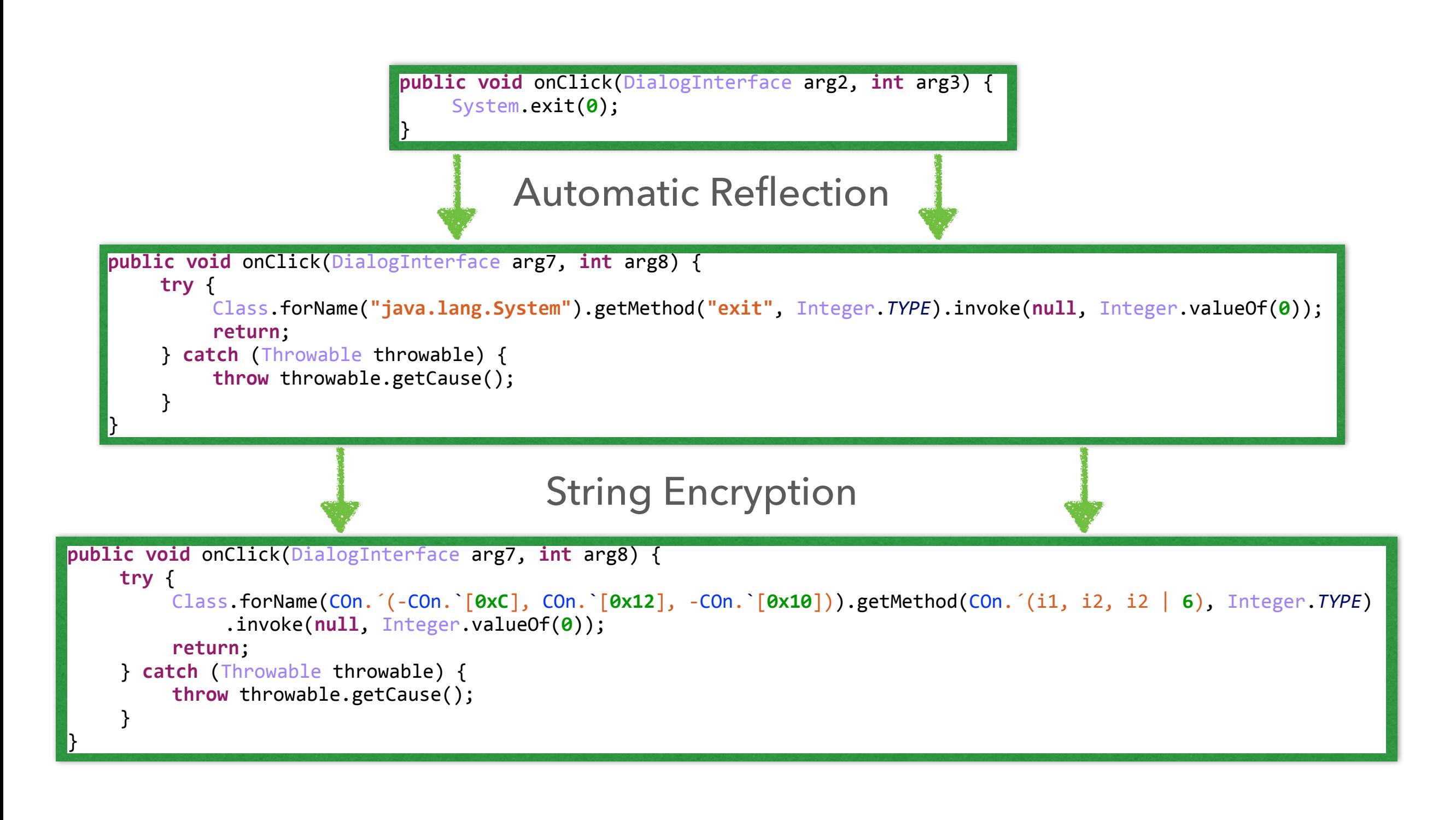

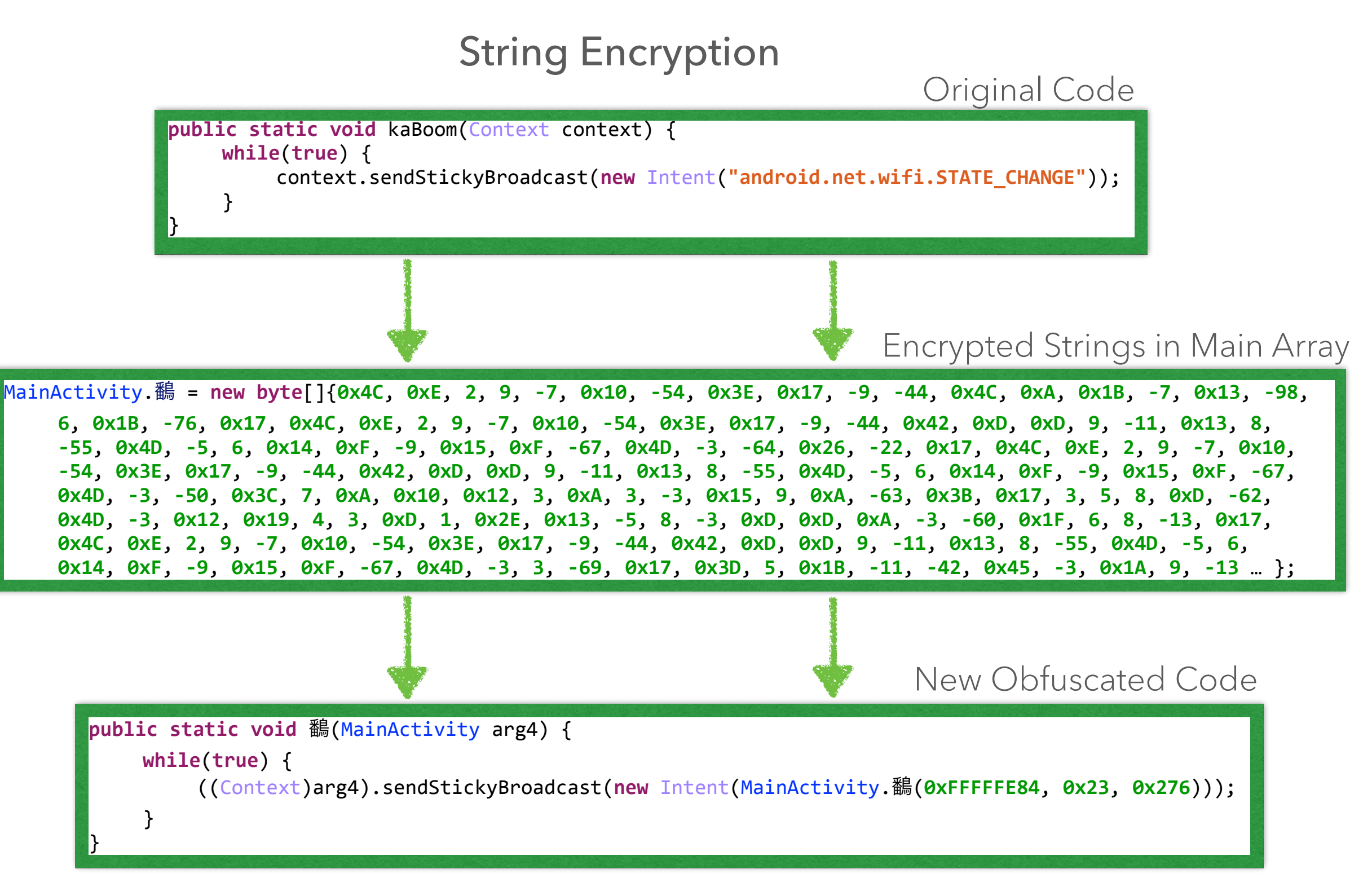

Optimizers & Obfuscators

#### String Encryption Code Example

Obfuscated Decryption Function

```
private static String 鷭(int!arg6,!int!arg7,!int!arg8)!{!
    int i2;
    int i1;
    ! arg7!+=!0x3E;!
    byte[] array b = MainActivity.鷭;
    int i = 0;! arg6!+=!0x199;!
    byte[] array_b1 = new byte[arg6];
    if(array b == null) {
    i1 = arg6;i2 = arg8;! }!else!{!
         label 12:
         array b1[i] = ((byte)arg7);++i;
         if(i) >= arg6) {
              return new String(array b1, 0);
         ! ! }!else!{!
              i1 = arg7;i2 = array_b[arg8];\}}!
    +4arg8;
    arg7 = i1 + i2 - 8;goto label_12;!
}
                                                                       private static String!decrypt(int!length,
                                                                                                       int cChar,
                                                                                                       int pos) {
                                                                            int i = 0;int j = 0;int k = 0;! cChar!+=!0x3E;
                                                                            length += 0x199;
                                                                            byte[]!arrENC!=!new byte[length];!
                                                                            while(i < length) {
                                                                                 arrENC[i] = ((byte)cChar);
                                                                                 k = cChar;if(pos < STRINGS.length)
                                                                                      ! ! ! j!=!STRINGS[pos];
                                                                                 ! ! ++pos;
                                                                                 {c}Char = k + j - 8;
                                                                                 ++i;! }
                                                                            return new String(arrENC,!0);!
                                                                       }
                                                                                   Deobfuscated
```
Optimizers & Obfuscators

#### Asset & Library Encryption

```
AssetManager assetManager = context.getAssets();
File output = new File("/data/data/com.cunninglogic.bookexample/temproot");
InputStream!inputStream!=!assetManager.open("temproot");!
Cipher!cipher!=!Cipher.getInstance("AES/CFB/NoPadding");
byte[]!myKey!=!new byte[]{N114,!N53,!N9,!N86,!N13,!N14,!N115,!0x6F,!N41,!N39,!
     5, \thetax28, -46, \thetax74, -10, -20};
SecretKeySpec secretKeySpec = new SecretKeySpec(myKey, "AES");
// Initialization vector
byte[]!myIV!=!new byte[]{N69,!0x49,!N91,!N7,!N53,!2,!N71,!N97,!N48,!0x62,!N71,!
     0x78, 0x11, -90, -85, -107};
int i = myIV[7] & 0x2D;! myIV[i]!=!((byte)(i!|!0x52));
cipher.init(Cipher.DECRYPT_MODE, secretKeySpec, myIV);
CipherInputStream cipherInputStream = new CipherInputStream(inputStream,
     cipher;
FileOutputStream fileOutputStream = new FileOutputStream(output);
byte<sup>[]</sup> buf = new byte<sup>[1024]</sup>;
int read;
while(read = cipherInputStream.read(buf) |= -1) {
     fileOutputStream.write(buf, 0, read);
}!
inputStream.close();
cipherInputStream.close();
fileOutputStream.flush();
fileOutputStream.close();
```
Optimizers & Obfuscators

#### Class Encryption

```
File output = new File("/out/put/path/decrypted.zip"); // Path to write zipfile to
byte[] myKey = new byte[]{ ... }; // Key
byte[] myIV = new byte[]{ ... }; // IV
byte[] encDex = new byte[]{ ... }; // Encrypted zip/dex
int inputLen = 0x7FD; // inputLenint inputOffset = 0x14; // inputOffset
Cipher!cipher!=!Cipher.getInstance("AES/CFB/NoPadding");!
SecretKeySpec secretKeySpec = new SecretKeySpec(myKey, "AES");
IvParameterSpec ivSpec = new IvParameterSpec(myIV);
cipher.init(Cipher.DECRYPT_MODE, secretKeySpec, ivSpec);
byte[] decDex = cipher.doFinal(encDex, inputOffset, inputLen);
```
Optimizers & Obfuscators

Class Encryption

```
byte[] zipHeader = new byte<sup>[]{0x50</sup>, 0x4B, 0x03, 0x04};
\left[\begin{array}{ccc} byte\\end{array}\right] zipbuf = new byte\left[\begin{array}{ccc} 4 \end{array}\right];
\vertint i = 0;
for (i = \theta; i < decDex.length - 3; ++i) { // Locate header of the zip file
      zipbuf[0] = decDex[i];zipbuf[1] = decDex[i + 1];zipbuf[2] = decDex[i + 2];zipbuf[3] = decDex[i + 3];if (Arrays.equals(zipHeader, zipbuf)) {
            ! ! break;!
      }!
}!
\frac{1}{2} byte<sup>[]</sup> outDex = new byte<sup>[decDex.length - i];</sup>
\vertint \vert = 0;
while (!(j == outDex.length)) {
     outDev[j] = decDev[i];++j;++i;}!
ByteArrayInputStream bis = new ByteArrayInputStream(outDex);
FileOutputStream fileOutputStream = new FileOutputStream(output);
\frac{1}{2}byte[] buf = new byte[4*1024];
int read;
while ((read = bis.read(buf)) != -1) {
     fileOutputStream.write(buf, 0, read);
}
```
- May increase dex file size
- May decrease app speed
- May increase memory usage
- Removes debug information
- Automatic string encryption
- Asset, Library, Class encryption
- Best Feature: Automatic reflection (combined with string enc)
- Moderately priced & easy to use
- Reversible with moderate effort
- "Hacker Protection Factor 1"

- Optimizer
- Shrinker
- Obfuscator
- Watermarker
- Cost: \$290
- Free Academic Version

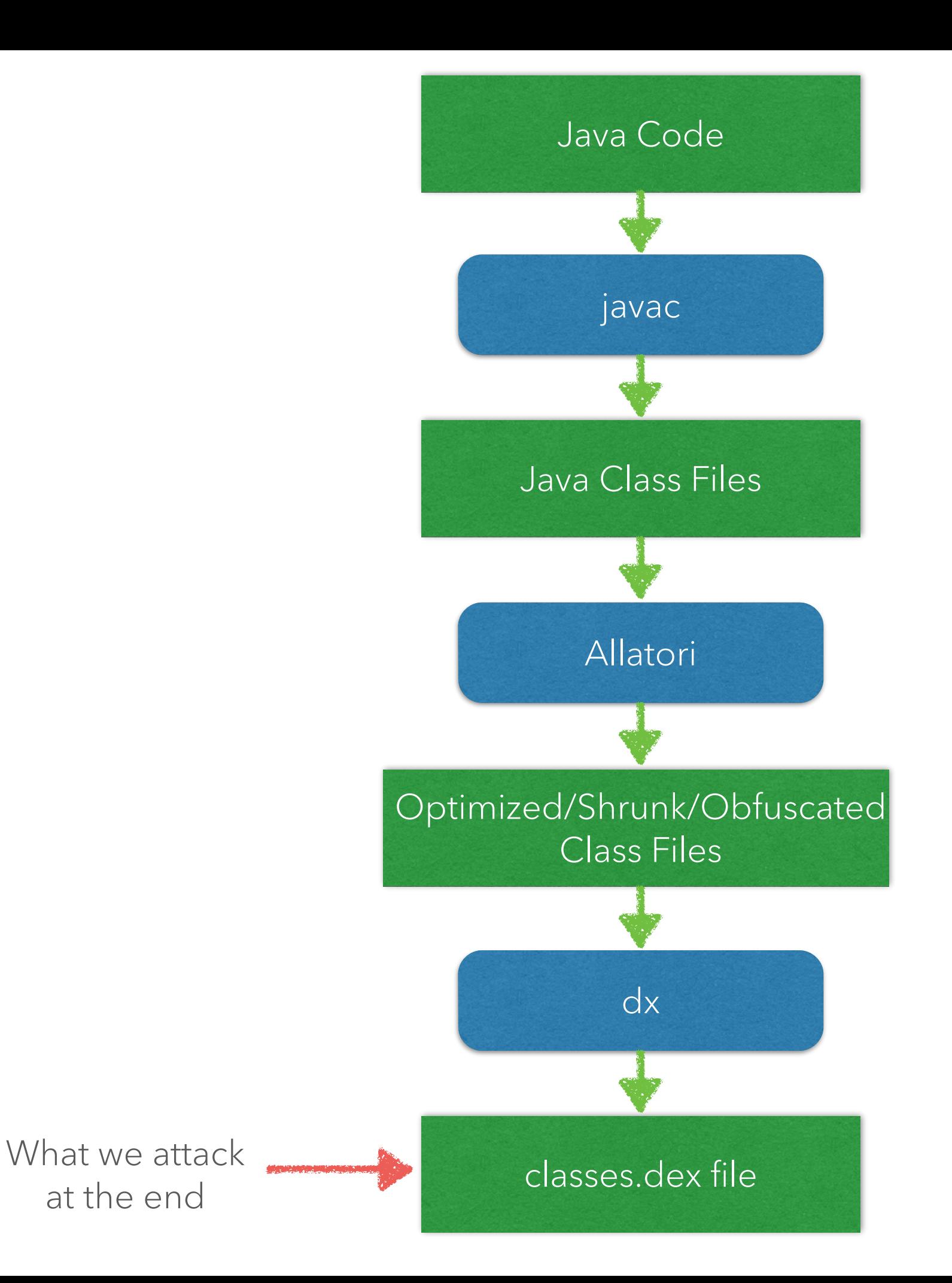

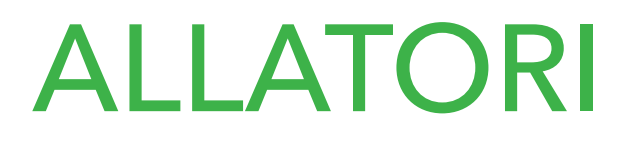

Optimizers & Obfuscators

#### What does it do?

- Name obfuscation
- Control flow flattening/obfuscation
- Debug info obfuscation
- String encryption

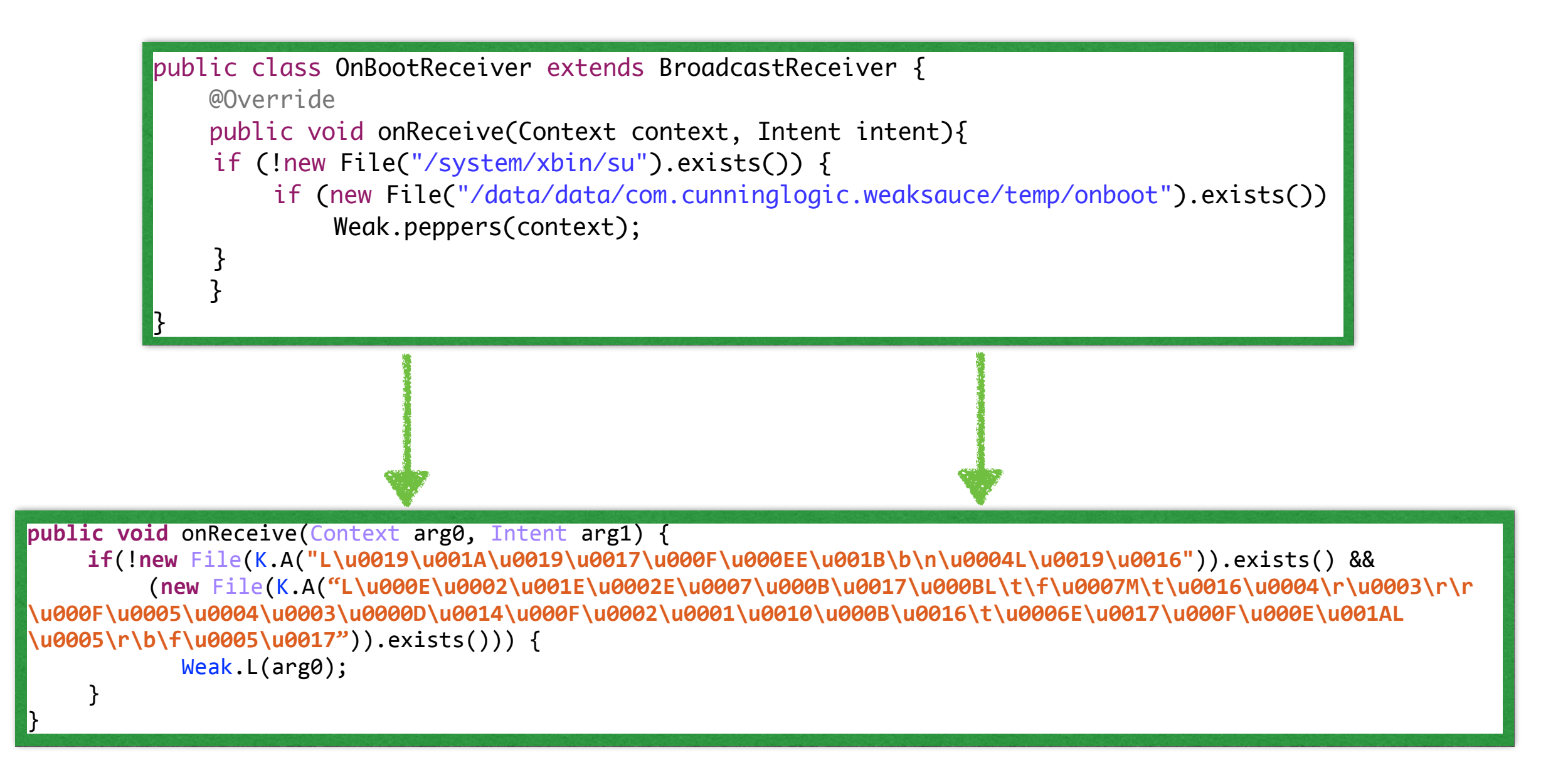

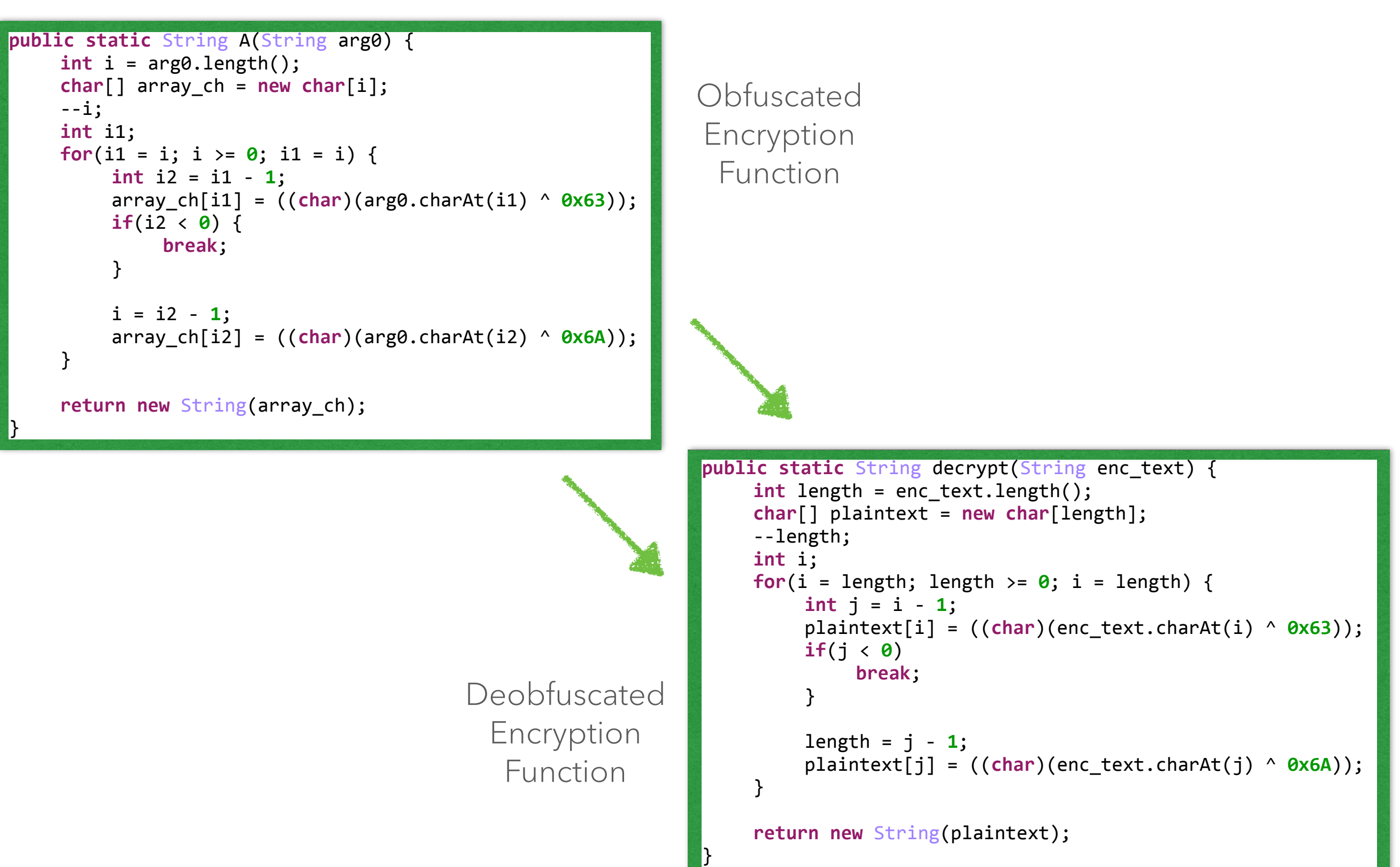

- Free licenses for educational use!
- Decreases dex file size
- Increases app speed
- Decreases memory usage
- Removes debug code
- Doesn't do much in the ways of obfuscation
- "ProGuard + string encryption"
- Easily reversed
- "Hacker Protection Factor 0.5"

"PROTECTORS"

Protectors

- Chinese Protector
- Multiple iterations and rebrandings DexCrypt / APKProtect (Lite, PC, Advanced)
	-
- "Appears" active
- Anti-debug
- Anti-decompile
- Almost like a packer
- String encryption
- Cost: \$Free \$Expensive (Site non-functional)

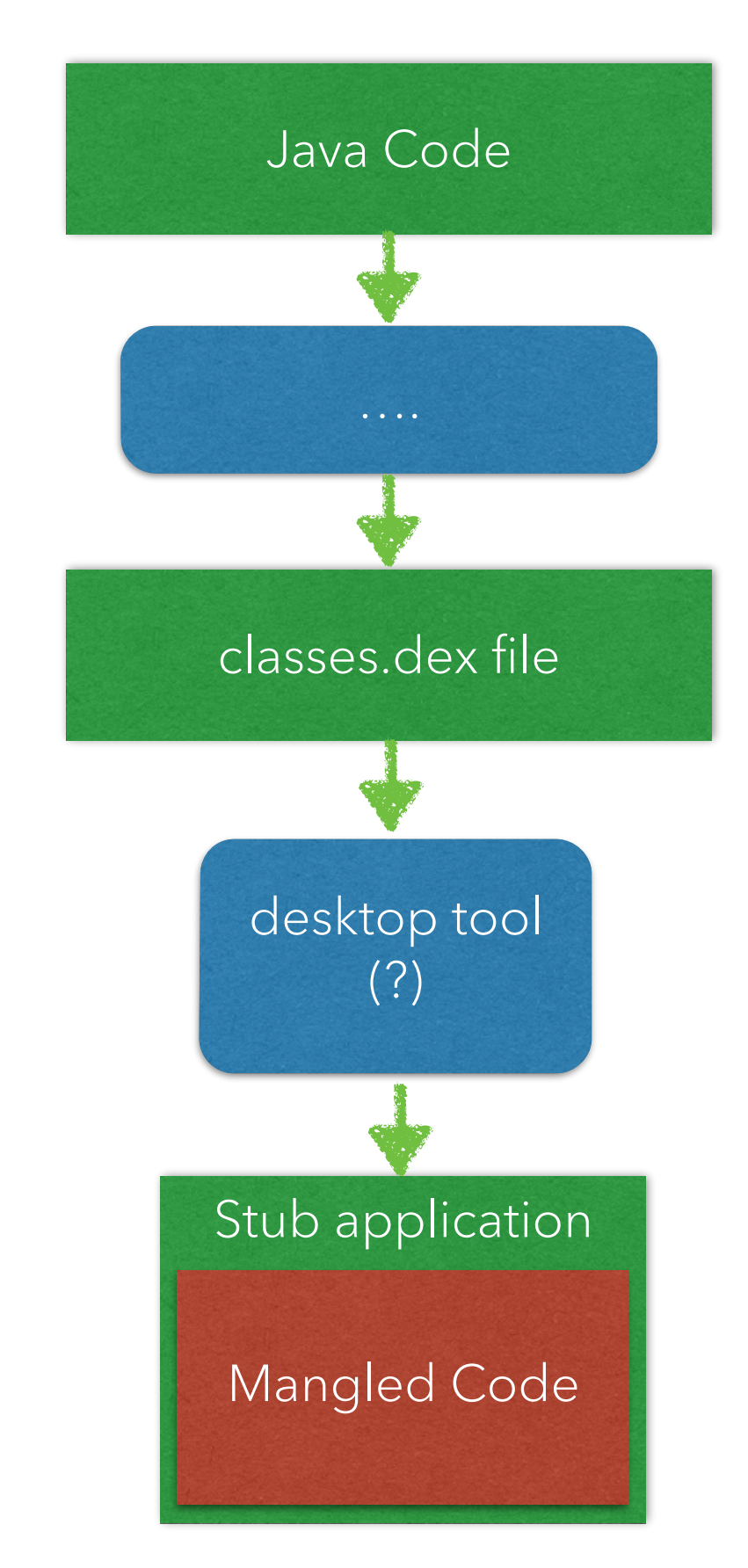

Protectors

- 
- Tool mangles original code<br>• Modifies entry point to loader stub
	- Prevents static analysis
- During runtime loader stub is executed Performs anti-emulation
	-
	- Performs anti-debugging
	- Fixes broken code in memory

## Injected entrypoint inside

#### <?xml version="1.0" encoding="utf-8"?> <manifest xmlns:android=["http://schemas.android.com/apk/res/android](http://schemas.android.com/apk/res/android)" android:versionCode="1" android:versionName="1.0" package="tyuyu.trurtyr.rgreuyt4" > <uses-permission android:name="android.permission.SEND\_SMS"> … <application

 android:theme="@7F070001" android:label="@7F060000" android:icon="@7F020000" android:name="**APKPMainAPP11177**" android:allowBackup="true"

#### Mangled code as seen during static analysis

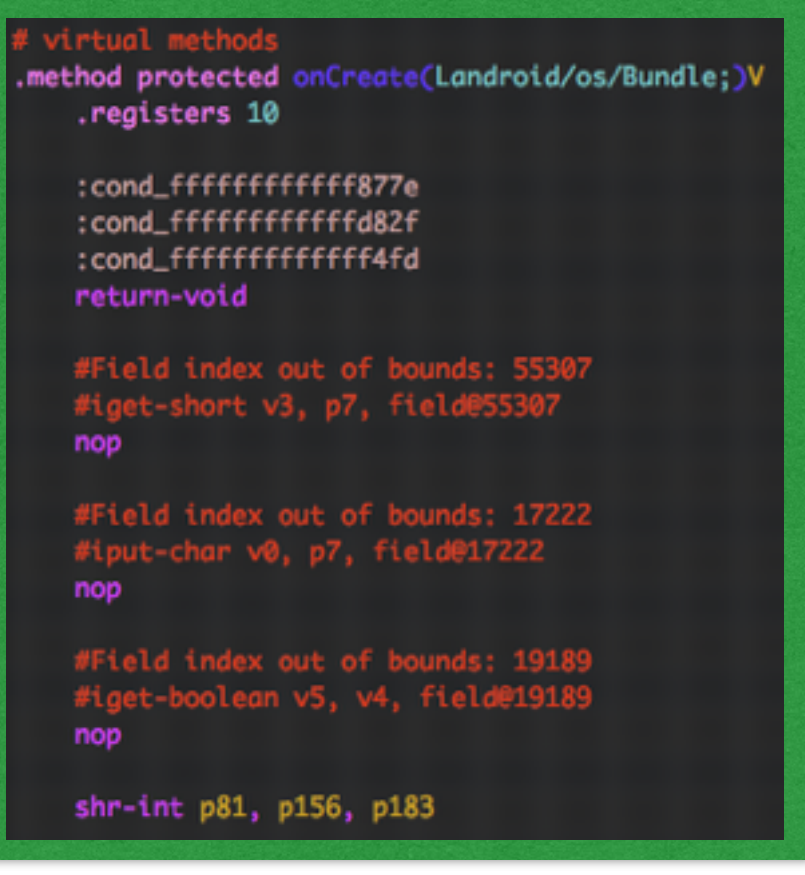

#### chargeware/malware sample Dalvik stub code, calling native stub

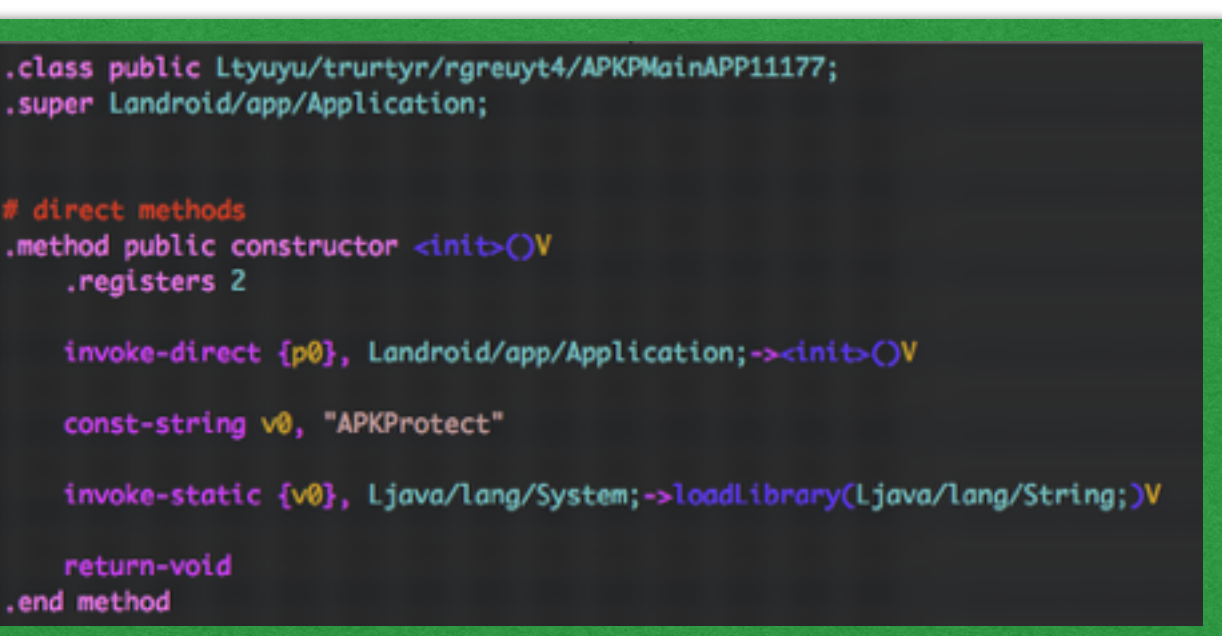

Protectors

- 1. Dalvik Optimizes the Dex file into memory, ignoring "bad" parts
- 2. Upon execution Dalvik code initiates, calls the native code
- 3. Native code fixes Odex in memory
- 4. Execution continues as normal

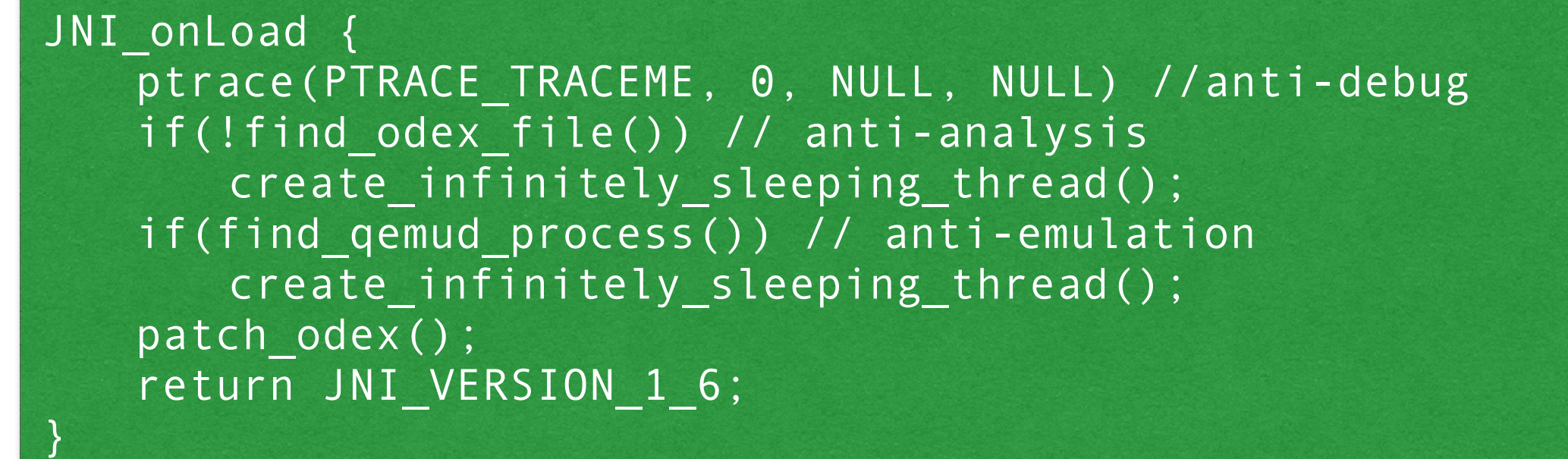

find\_qemud\_process() { for(int  $i = 0$ ;  $i < 0 \times 65$ ;  $i++)$  if( hash(read("/proc/%d/cmdline", i)) == hash("/system/bin/qemud")) return true; return false; }

Protectors

- Winning is easy!
- Avoid using QEMU or use LD\_PRELOAD hack released with talk (nerf strlen() when assessing /system/bin/qemud)
- Attach to cloned process (no ptrace worries)
- Dump odex, de-odex with baksmali
- Reverse modified Base64 + DES string encryption
- Have the original code!

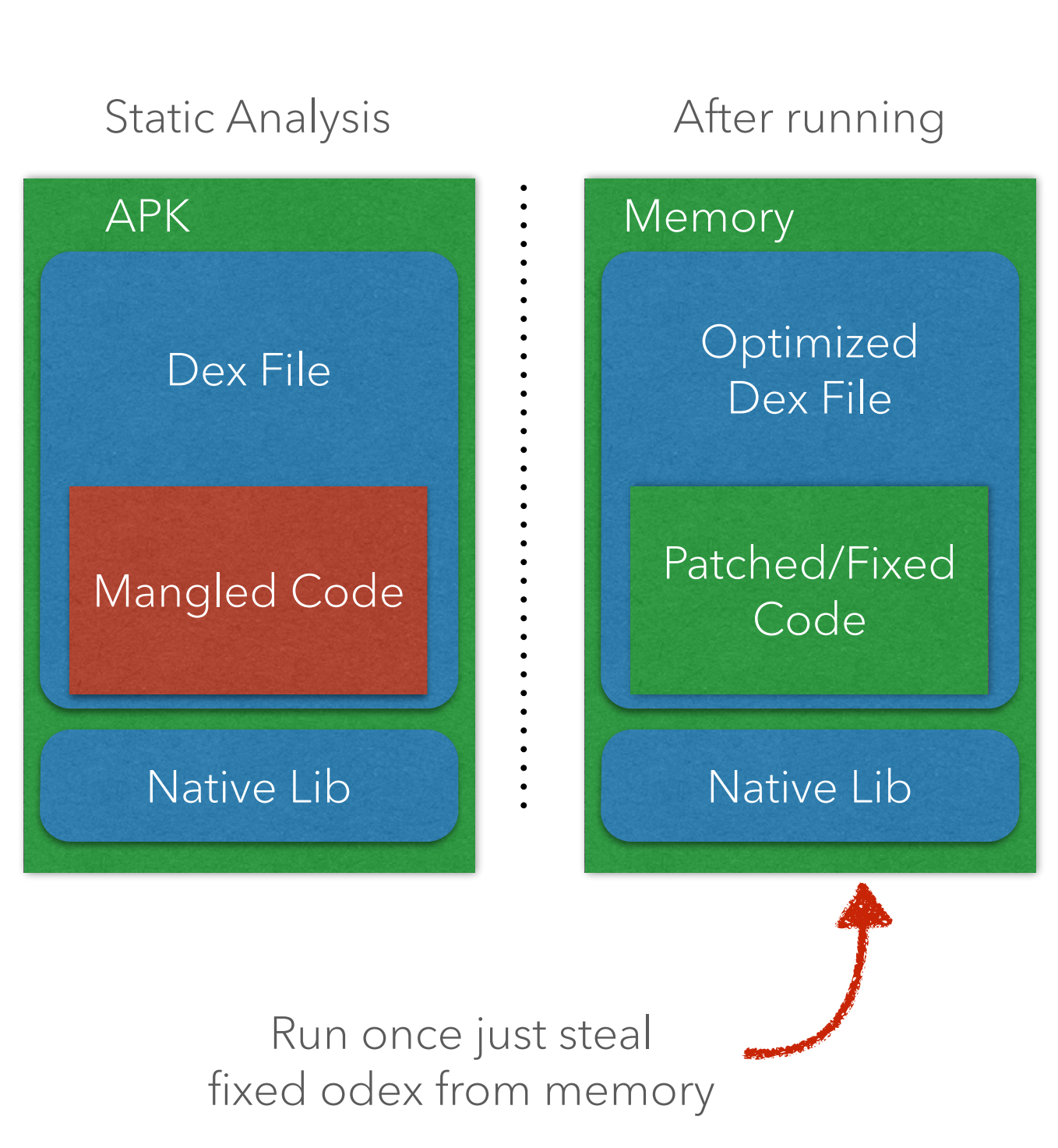

Protectors

- Awesome concept and fun to reverse!
- Slight file size increase
- Prevents easily static analysis
- Interesting techniques to detect analysis (though not awesome)
- "Hard" once, easy afterwards
- Easily automated to unprotect
- Still has string encryption (similar to DexGuard/Allitori) afterwards
- Hacker Protection Factor 3

# PACKERS

- "POC" Packer
- Not viable for real use
- Appears defunct
- Near zero ITW samples
- Mimics "Dexception" attack from Dex Education 101
- Cost: Free

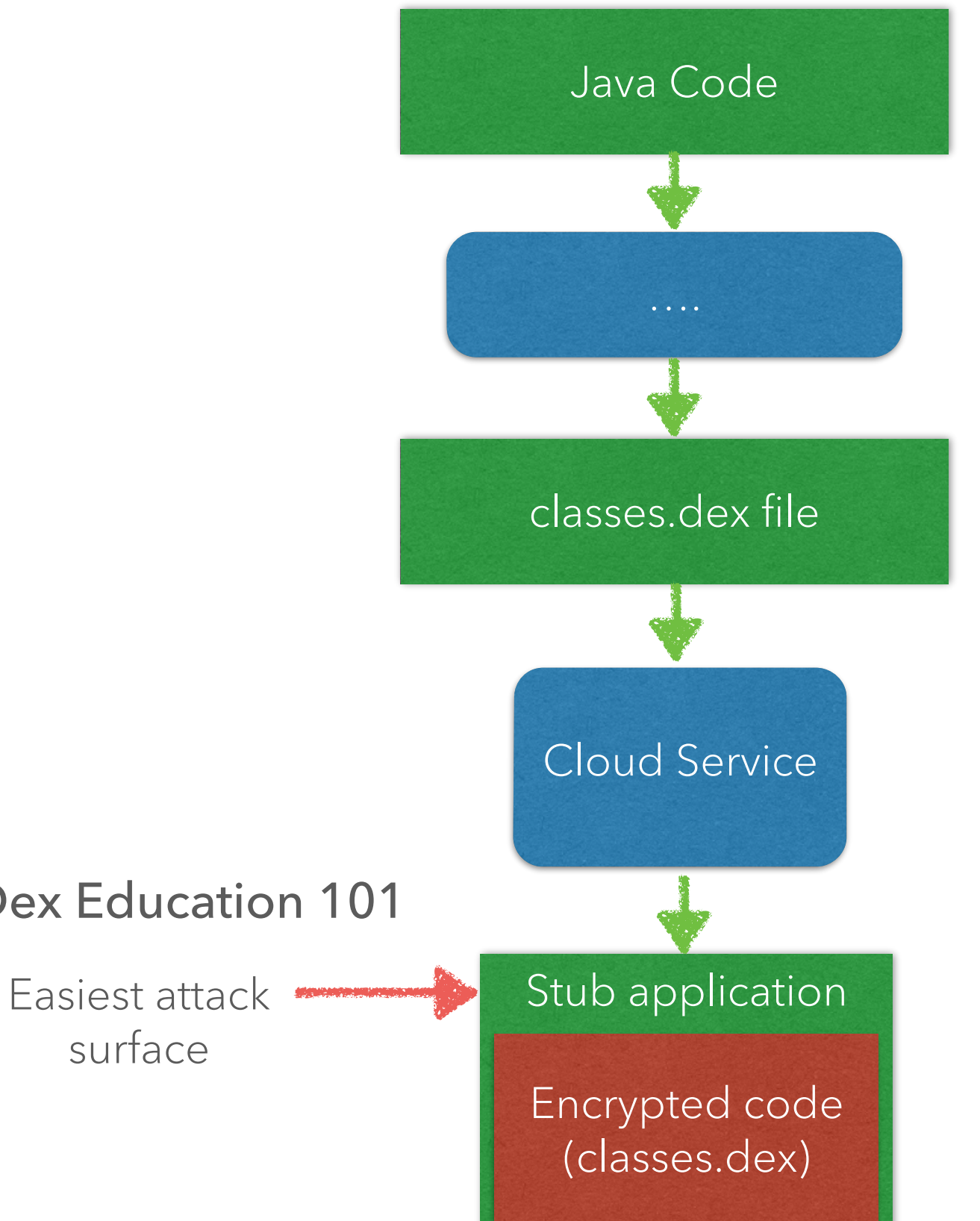

Packers

- Encrypts and injects dex file into dex header (deception)
- Very easy to spot
- Very easy to decrypt just use dex2jar ;)

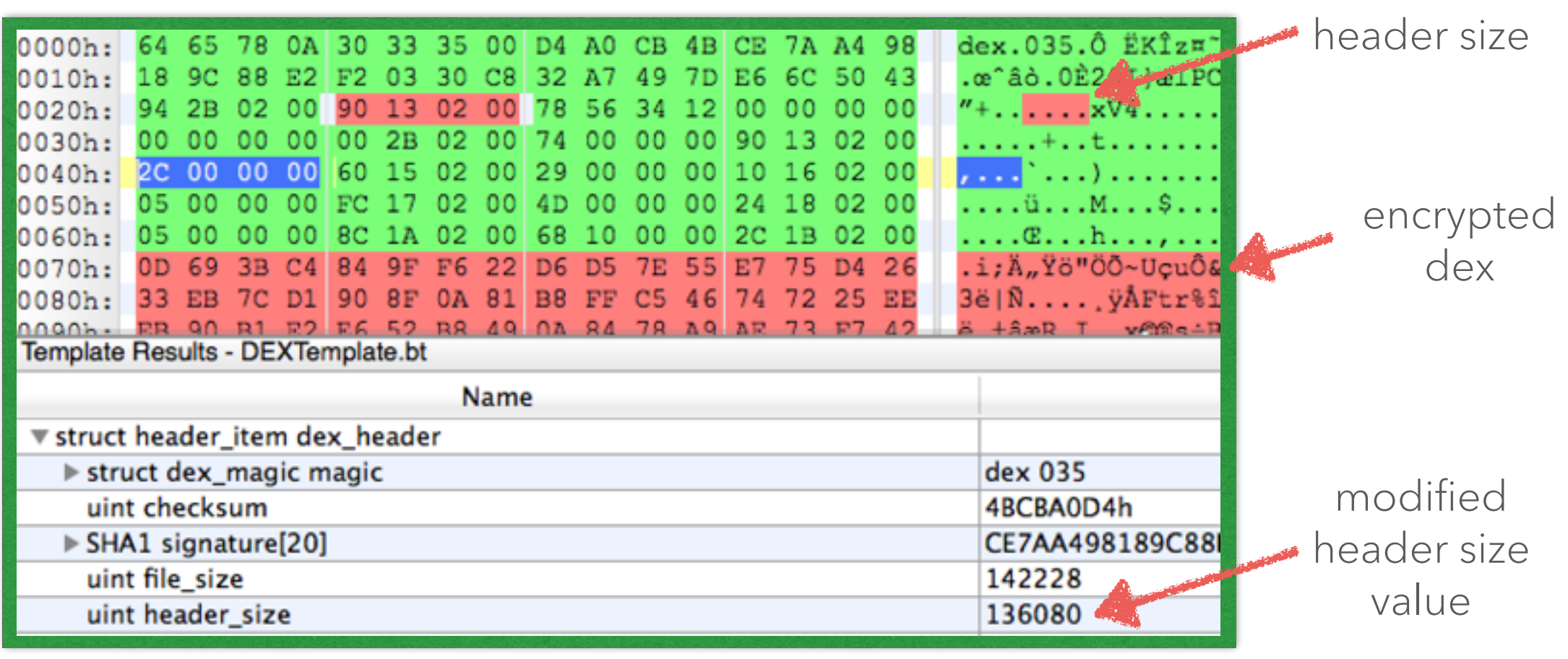

(010Editor colorized DEX Template)

modified

Packers

- On execution loader stub decrypts in memory and dumps to file system
- Loader stub acts as proxy and passes events to the Dex file on file system using a DexClassLoader
- Static unpacker (wrapping stub code with dex2jar output) available; <http://github.com/strazzere/dehoser/>

Run static tool here

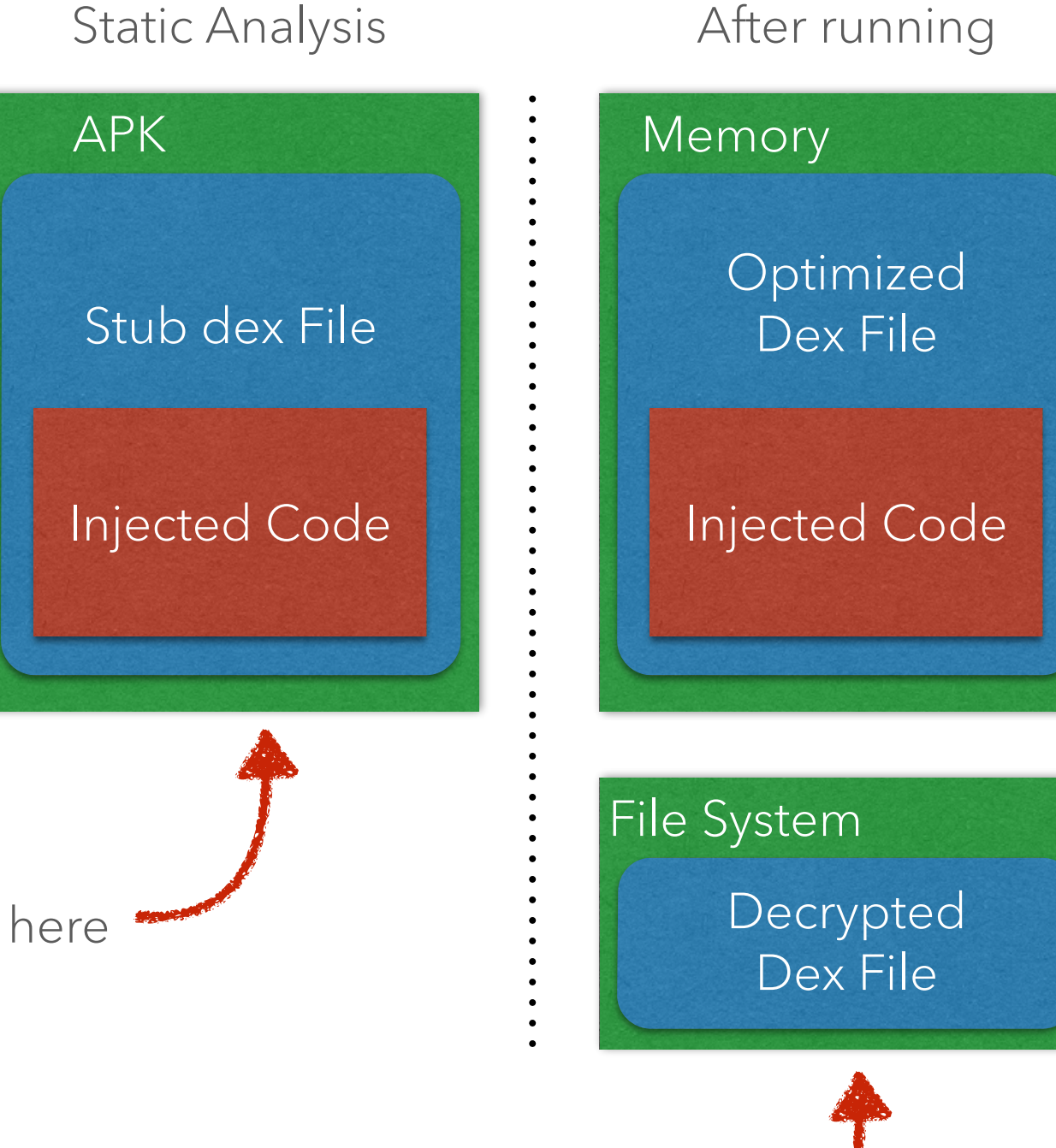

Just grab during dynamic run here

- Simple POC
- Slight file size increase
- Attempts to prevent static analysis sort of works
- Lots of crashing
- Easily automated to unpack
- Easy to reverse, good for learning
- Hacker Protection Factor 0.5

### PANGXIE

- Chinese Packer
- Anti-debug
- Anti-tamper
- $\cdot$  ???
- Appears to be defunct product
- Little usage/samples ITW
- Cost: ???

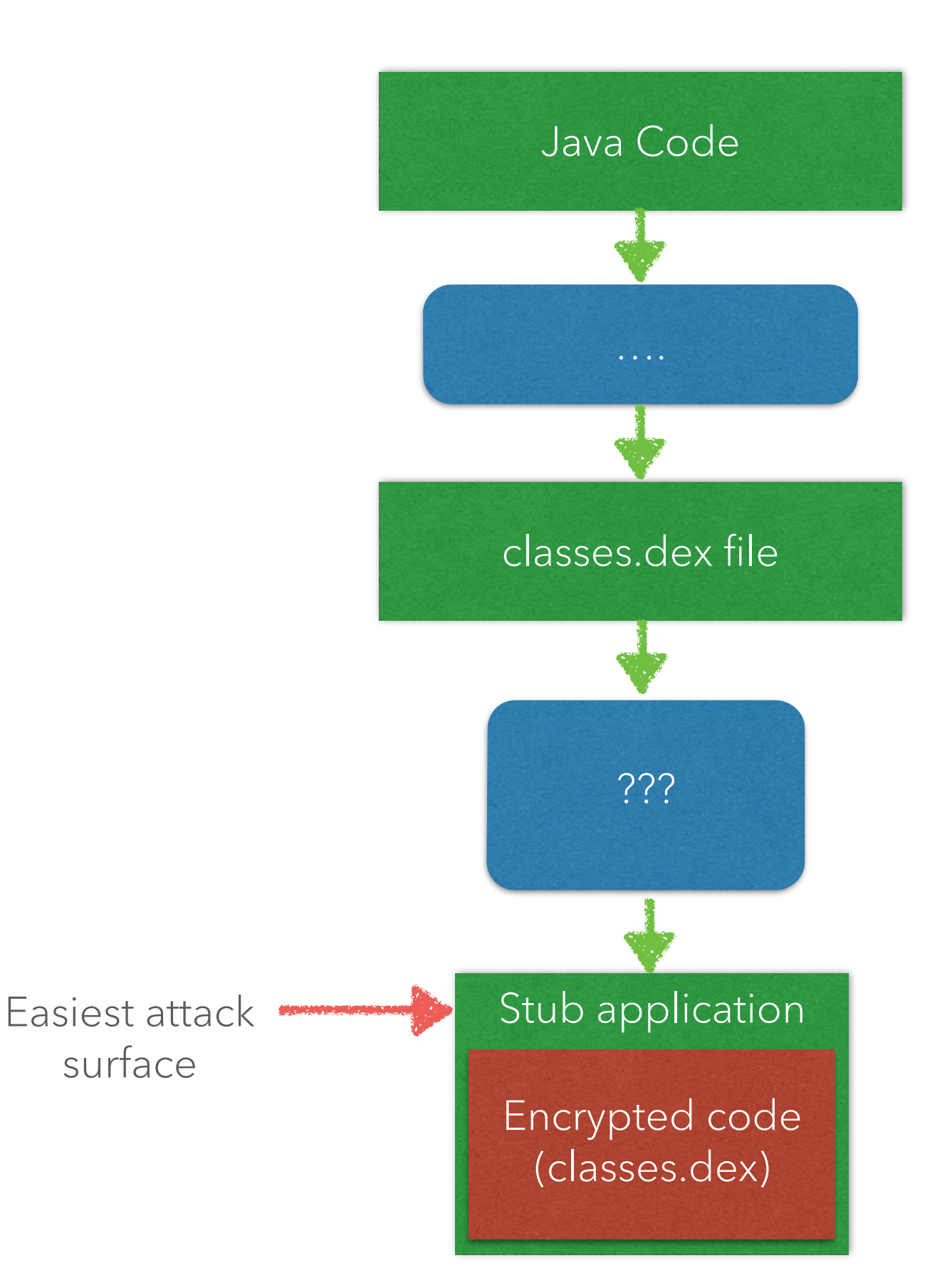

#### PANGXIE

- Encrypts dex file and bundled as asset in APK
- Very easy to spot (logcat's too much information)
- Dalvik calls JNI layer to verify and decrypt
- Easy to reverse (both dalvik and native) excellent for beginners to Android and packers

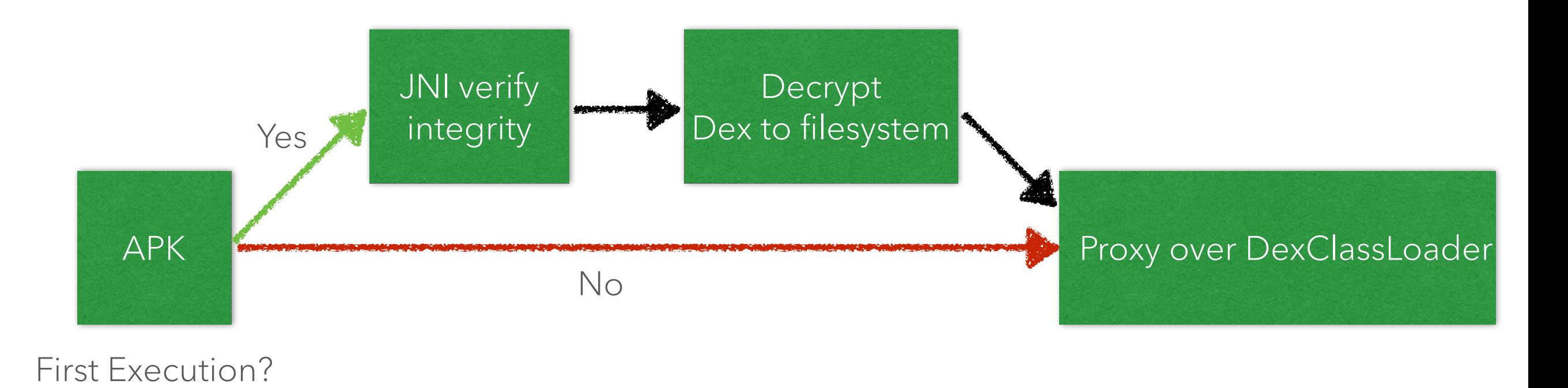

### PANGXIE

- AES "used" … only for digest verification
- Easily automated…
	- 0x54 always the "key"
- Or dynamically grab the /data/data/%package\_name% /app\_dex folder

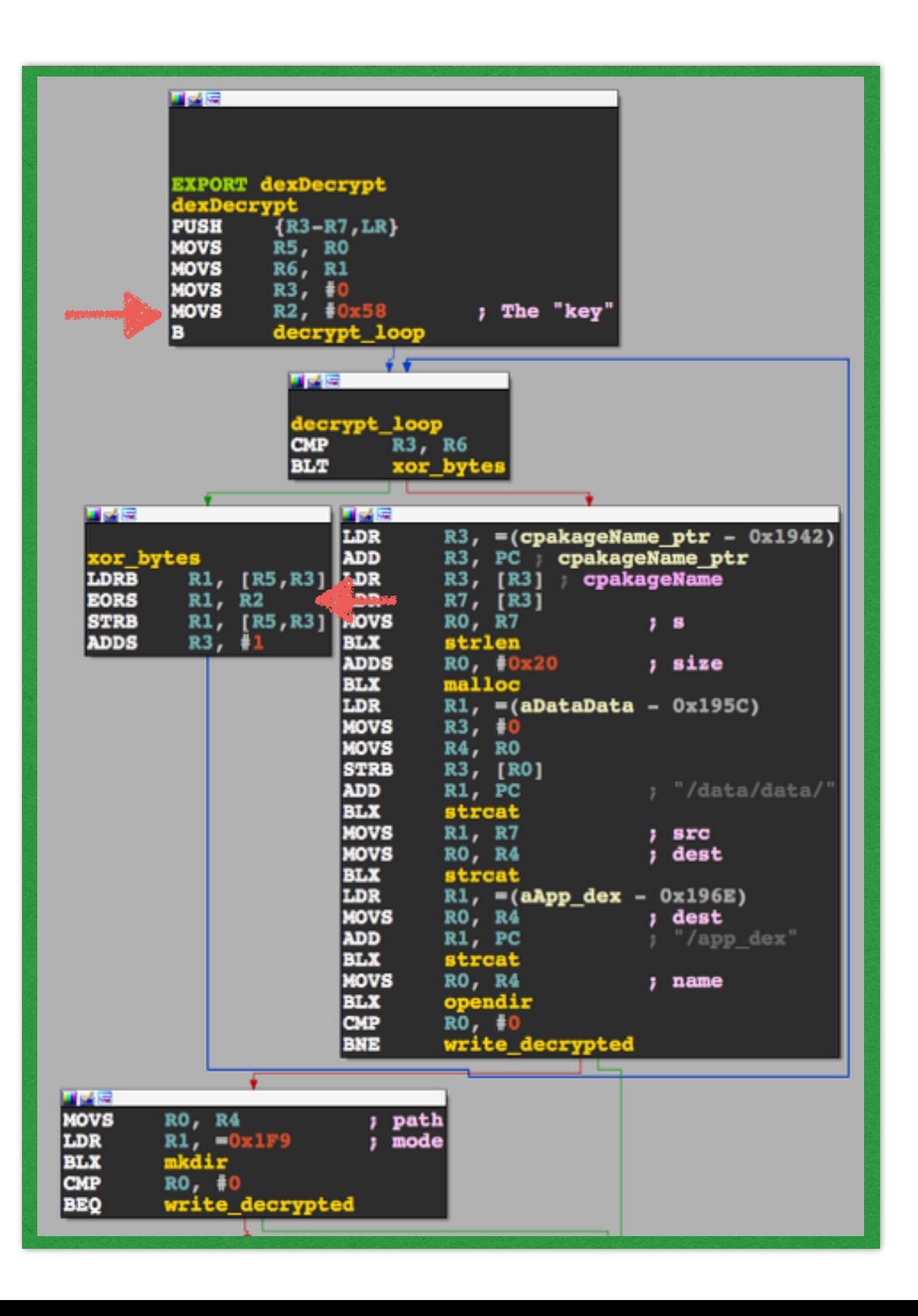

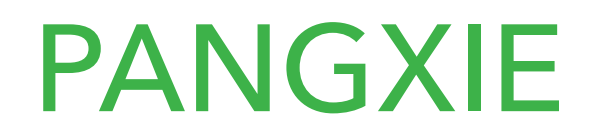

Packers

• Or dynamically grab the /data/data/%package\_name%/app\_dex folder

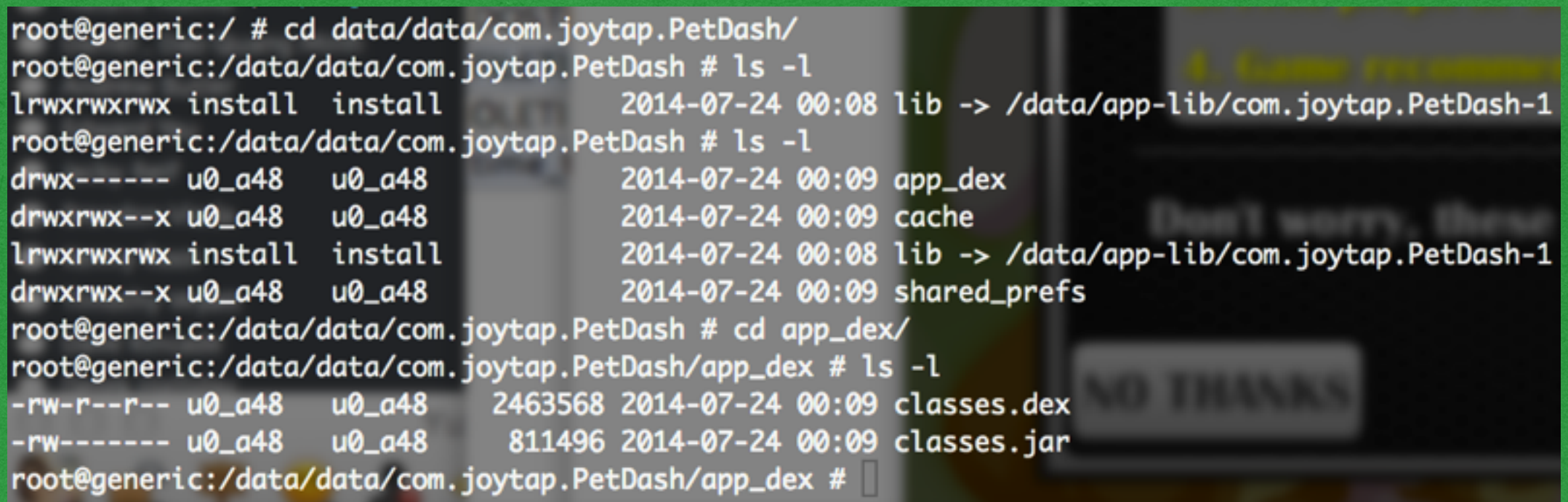

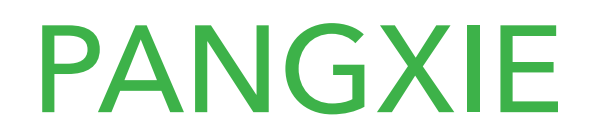

- Slight file size increase
- Prevents static analysis though easy to identify
- Uses static 1 byte key for encryption
- Easily automated to unpack
- Very easy to reverse, good for learning
- Good example of an unobfuscated packer stub for cloning
- Hacker Protection Factor 1.5

- Anti-debugging
- Anti-tamper
- Anti-decompilation
- Anti-runtime injection
- 
- Online only service "APKs checked for malware before packaging"
- Generically detected by some AVs due to risk
- Cost: ~\$10k
- "No one has done it before"

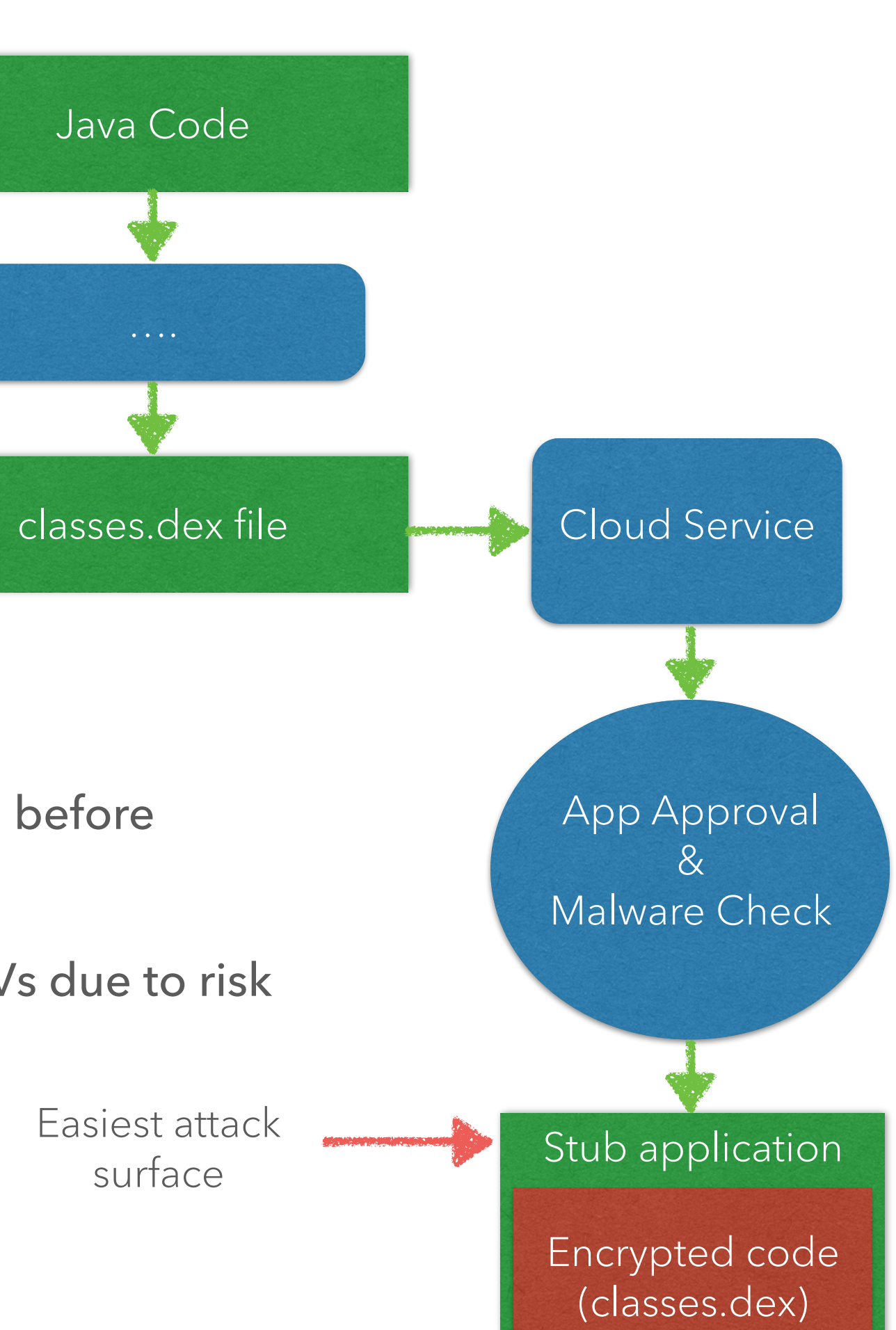

- Dalvik execution talks launches JNI
- JNI launches a secondary process
- Chatter over PTRACE between the two processes
- Newest process decrypts Dex into memory
- Original Dalvik code proxies everything to decrypted Dex

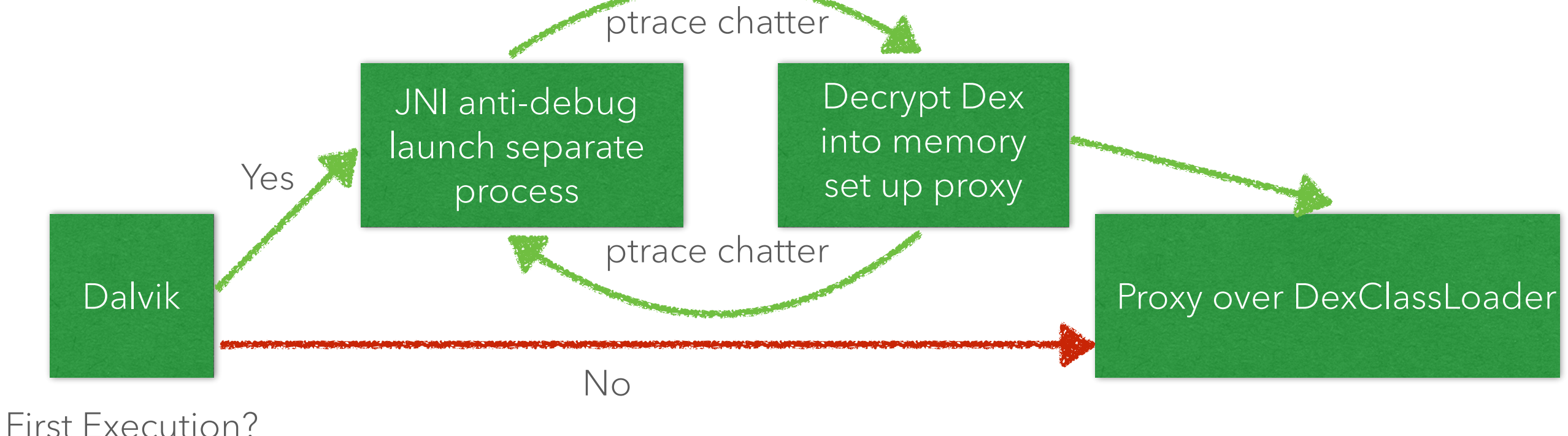

Packers

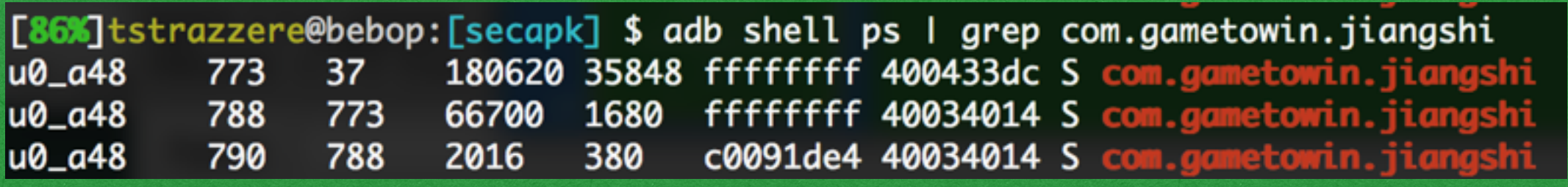

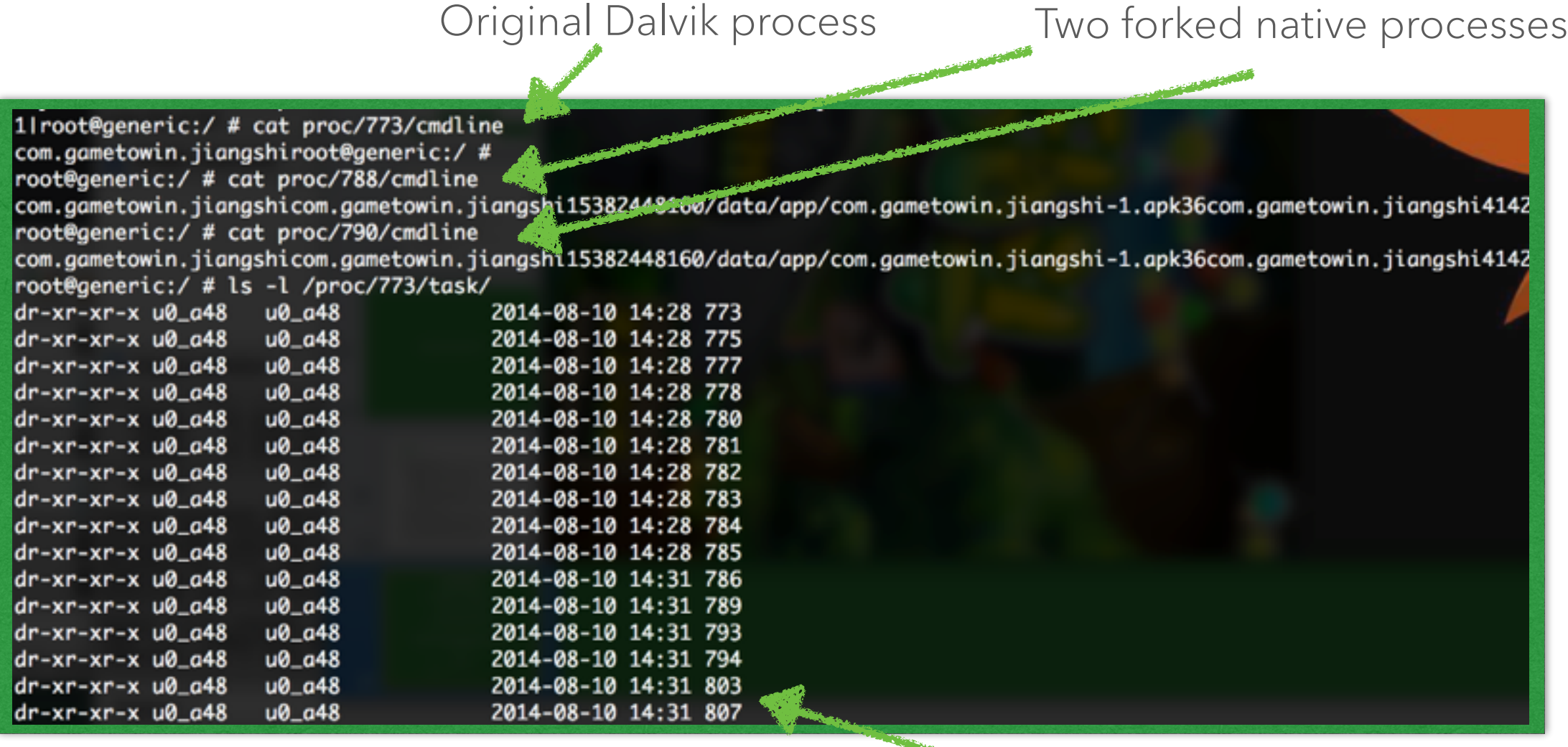

Cloned processes that are attachable

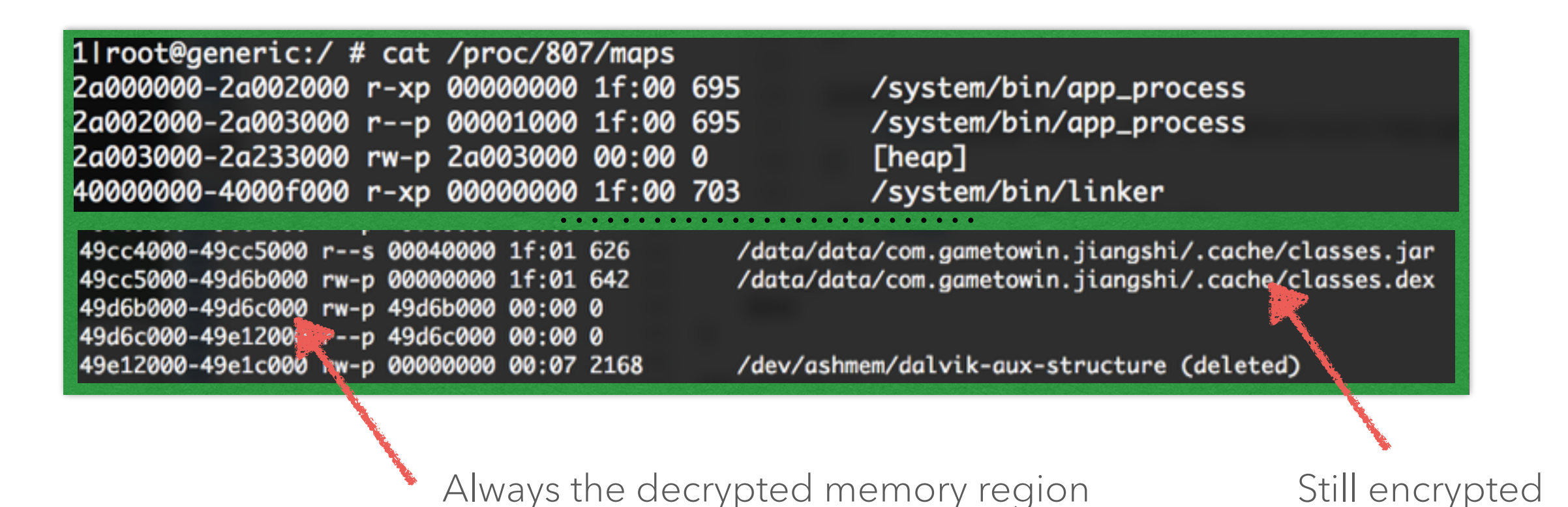

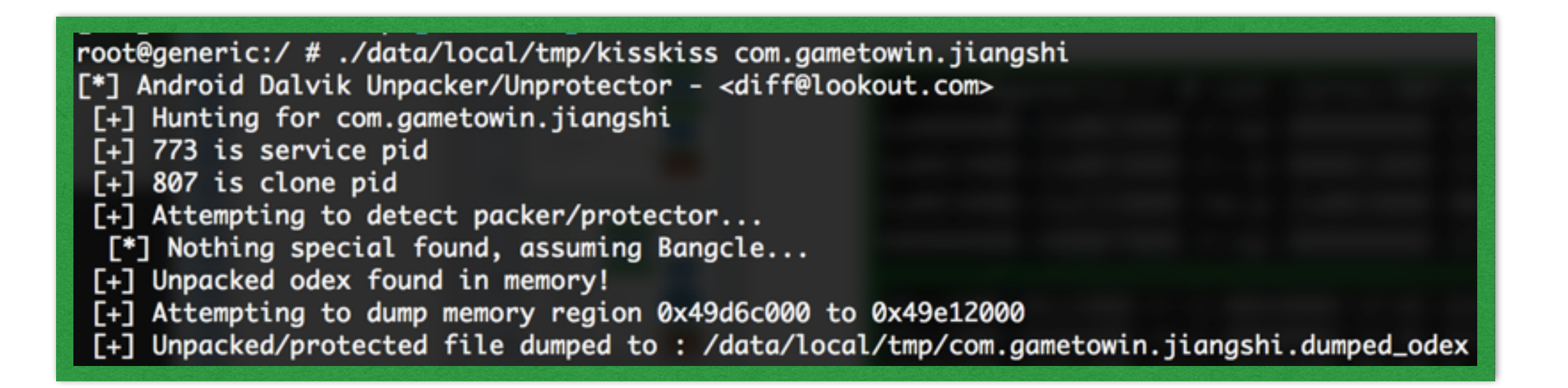

- Well written, lots of anti-\* tricks
- Seems to be well supported and active on development
- Does a decent job at online screening no tool released for download Though things clearly to slip through
	-
- Not impossible to reverse and re-bundle packages
- Current weakness (for easy runtime unpacking) is having a predictable unpacked memory location
- Hacker Protect Factor 5

NOW WHAT?

## CODE!

- Open-sourced unpacker
	- <https://github.com/strazzere/android-unpacker> (push after this talk)
	- Bangcle
		- Most popular/highest prevalence
		- Plenty of malicious/grey area samples
	- APKProtect
		- High prevalence and graining more traction (offline tools)
		- Malicious/grey area samples
	- More packers added as malware/prevalence emerges
- Slim anti-detection code
	- APKProtect LD\_PRELOAD module (same repo as android-unpacker)
	- <https://github.com/strazzere/android-lkms>
- Malicious samples uploaded soon to ContagioMinidump (mobile malware)
	- <http://contagiominidump.blogspot.com/>

What you're actually here for…

- ROOTED!
- Three stages of exploits
- Requires user interaction

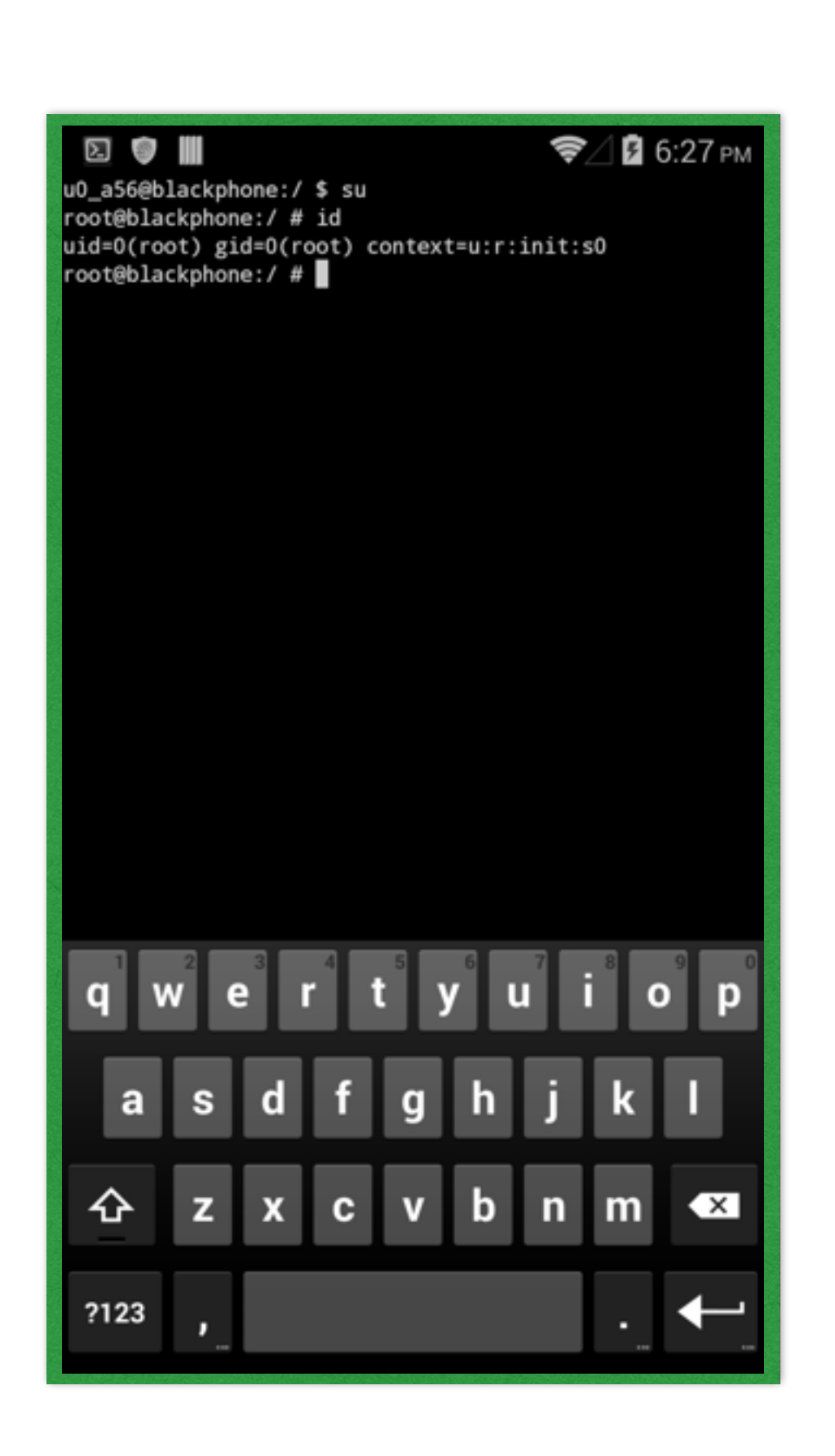

Enabled ADB

- Stage 1
- "turned ADB off because it causes a software bug and potentially impacts the user experience"
- Removed UI accessibility from settings APK
- Just send an intent to pop the menu

 ComponentName intentComponent = new ComponentName("com.android.settings",  $"$ com.android.settings.Settings\$DevelopmentSettingsActivity Intent mainIntent = new Intent("android.intent.action.MAIN"); mainIntent.setComponent(intentComponent); startActivity(mainIntent);

Get System UID

- Stage 2
- Fixed in latest OTA (vuln out of box though)
- System privledged APK w/ debuggable set to true
- Allows us to get System UID
- Enlarge attack surface

[51%]tstrazzere@bebop: [wipe] \$ axml AndroidManifest.xml <?xml version="1.0" encoding="utf-8"?> <manifest xmlns:android="http://schemas.android.com/apk/res/android" android: sharedUserId="android.uid.system" android: versionCode="6" android:versionName="0.8.2" package="com.karumi.blackphone.wipe"

<application android:theme="@7F0C0000" android:label="@7F0B0018" android:icon="@7F020072" android:debuggable="true" android:allowBackup="false" ⋗

<http://www.saurik.com/id/17> exploit how-to

System to root

- Stage 3
- There are some out there for Android
- One has been used here
- Sorry cannot currently disclose!

DEMO

- Stage 1 Enable ADB
- Stage 2 Get System UID
- Stage 3 System to root

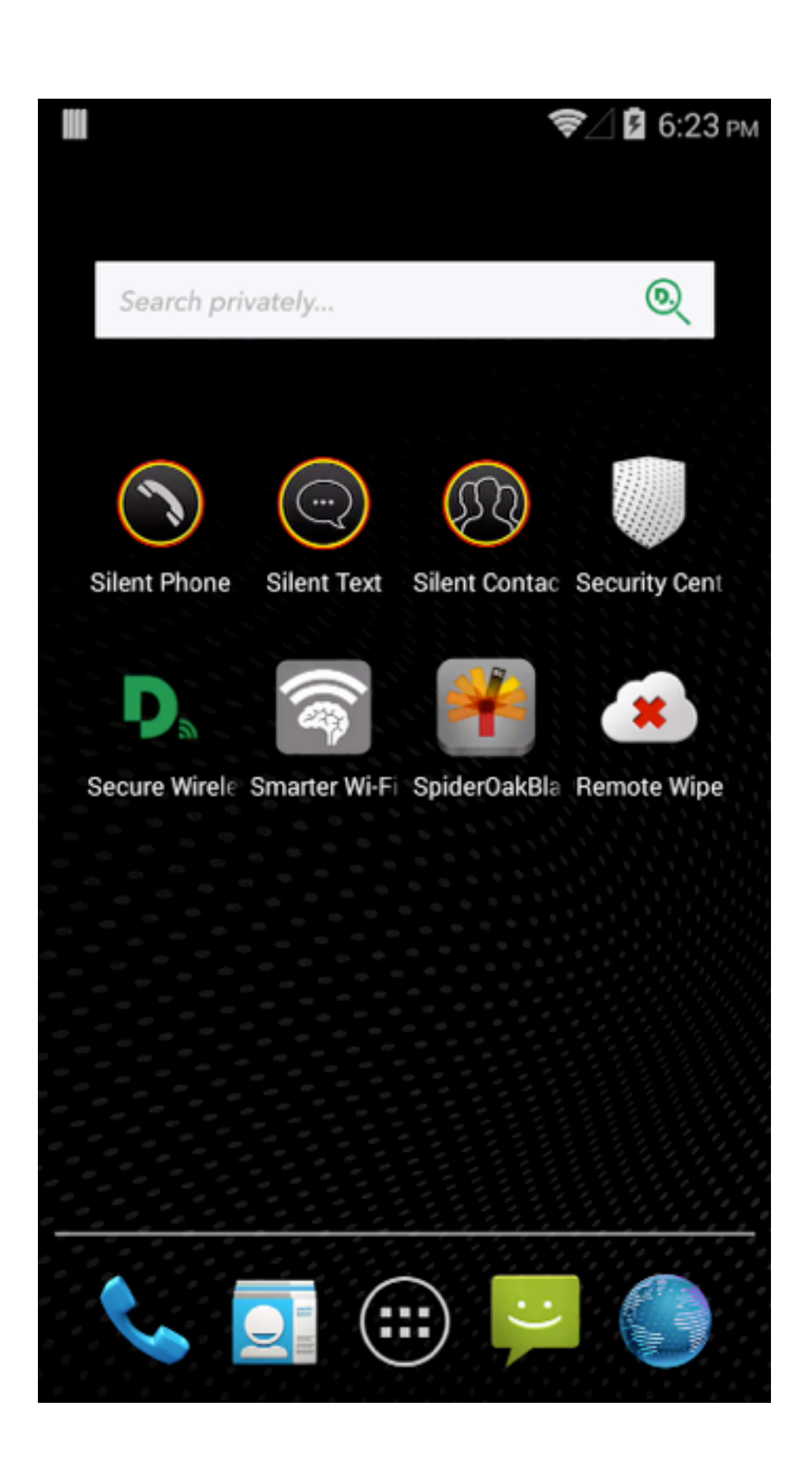

# THANKS!

#### TIM "DIFF" STRAZZERE JON "JUSTIN CASE" SAWYER @TIMSTRAZZ @TEAMANDIRC

Join use on Freenode on #droidsec

Good people to follow on twitter for Android/reversing/malware/hacking information;

@jduck @Fuzion24 @Gunther\_AR @caleb\_fenton @thomas\_cannon @droidsec @marcwrogers @osxreverser @cryptax @pof @quine @0xroot @Xylitol @djbliss @saurik @collinrm @snare #MalwareMustDie

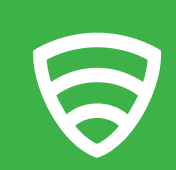

08.10.2014 Defcon 22 APPLIED CYBERSECURITY